# GOTO **AMSTERDAM 2023**

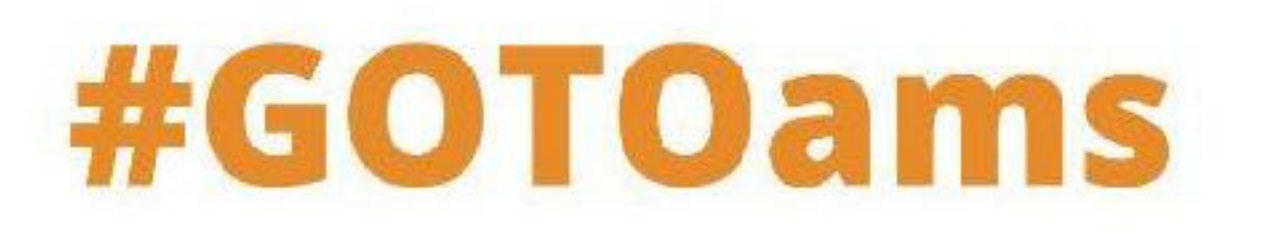

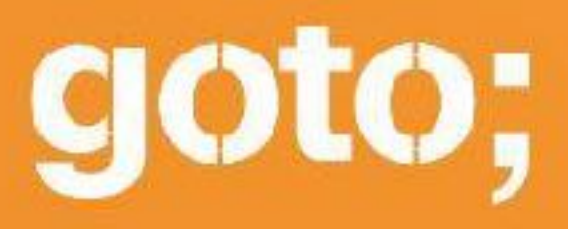

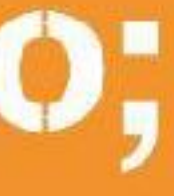

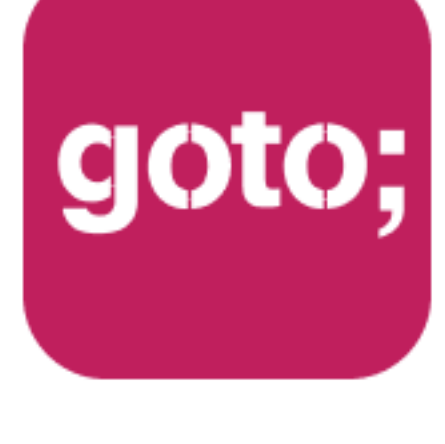

#### GOTO **Guide**

LET US HELP YOU

\*\*\*\*\*

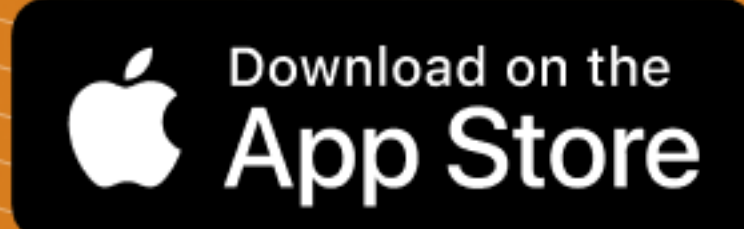

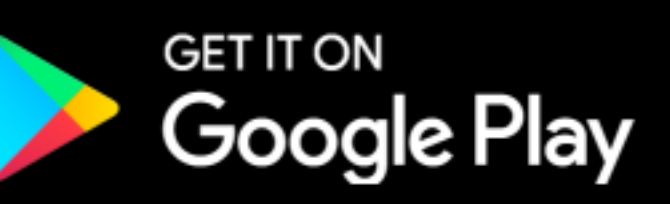

THANK YOU!

# Ask questions through the app

### also remember to rate session

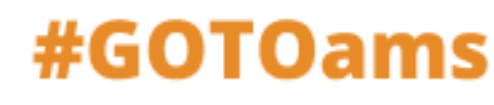

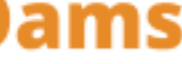

## State of **Storybook**

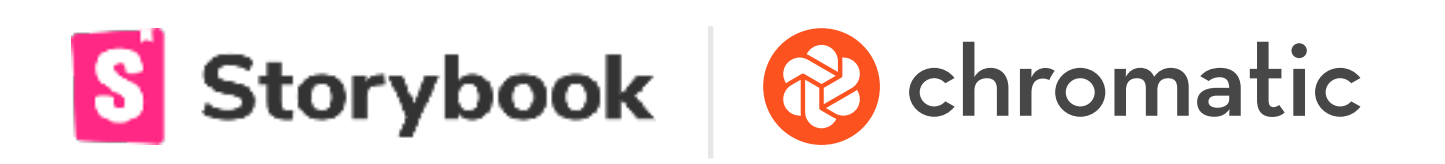

**GOTO CONFERENCE • JUNE 2023**

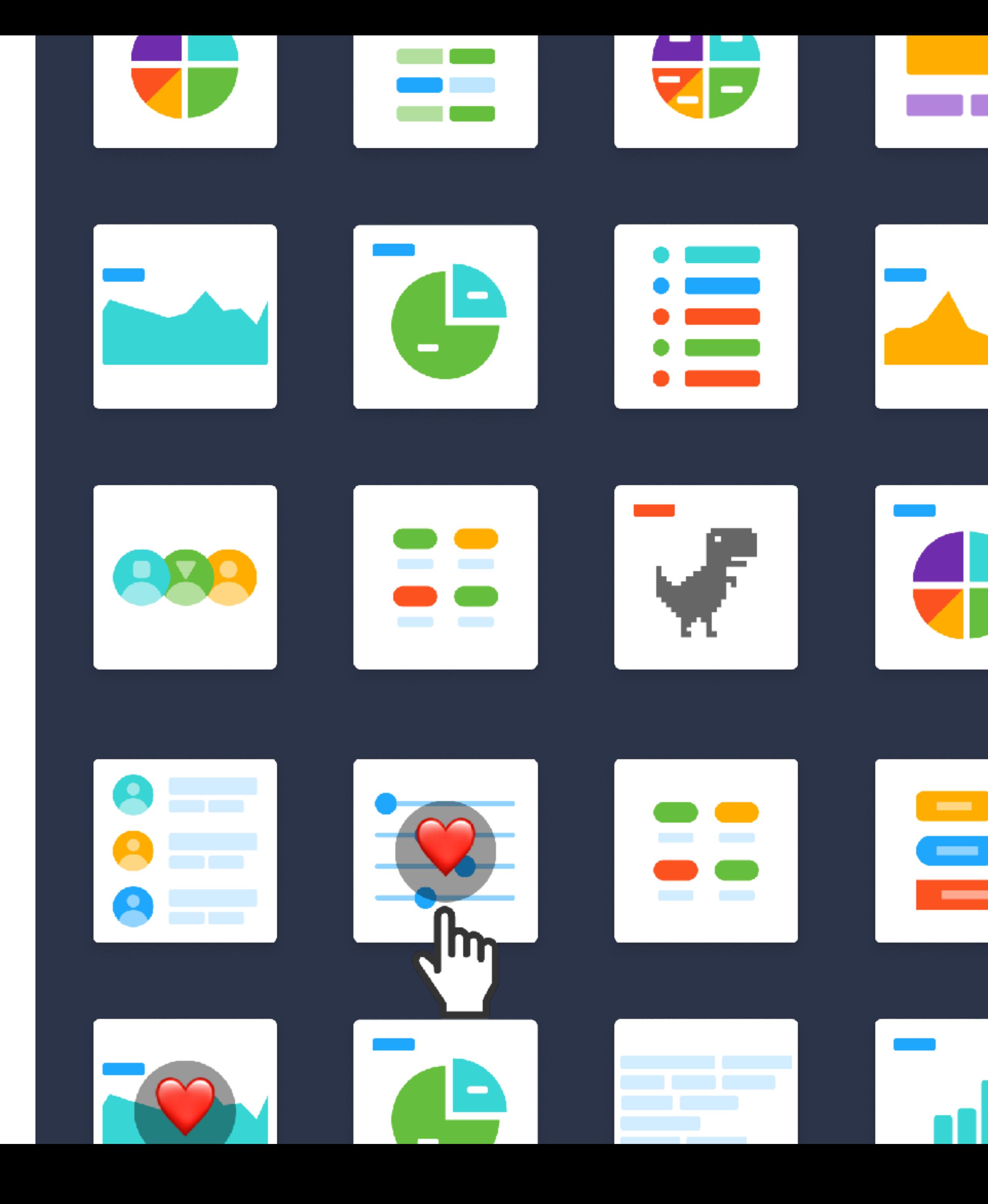

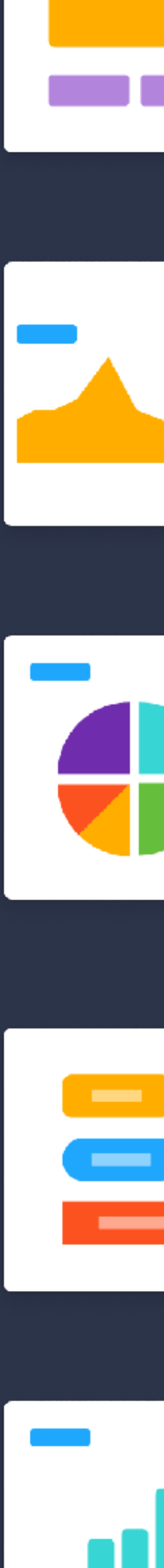

### **Do you remember working like this?**

- ⏳ **Spin up** the whole platform
- ☕ **Recompile** with each change
- **Design review** two weeks later
- **Rework** when it's already shipped

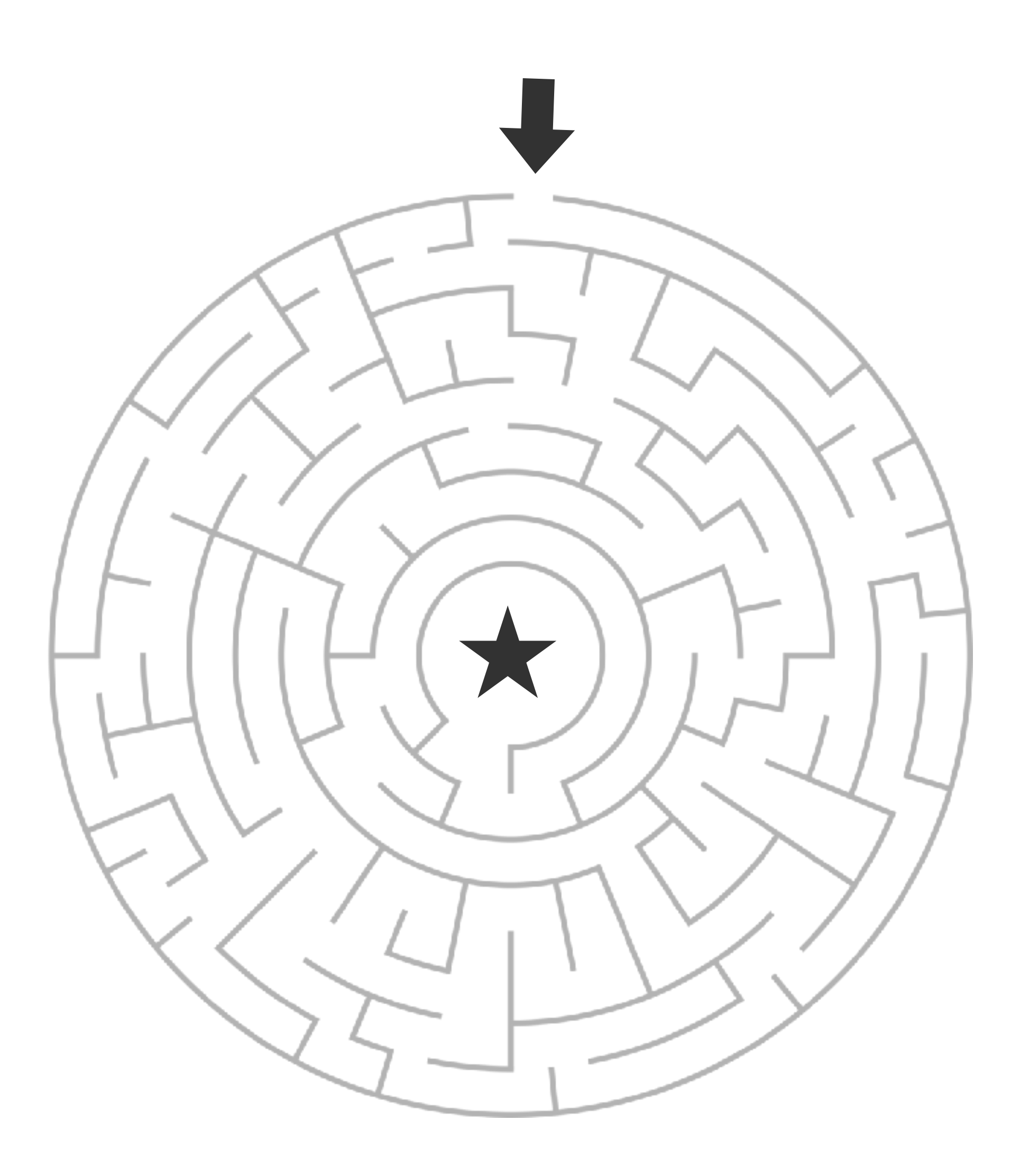

- **Efficiency:** Reuse existing components
- **Speed:** Parallelize development across teams
- **Quality:** Verify that UIs work in different scenarios
- **Maintenance:** Pinpoint bugs at the component level

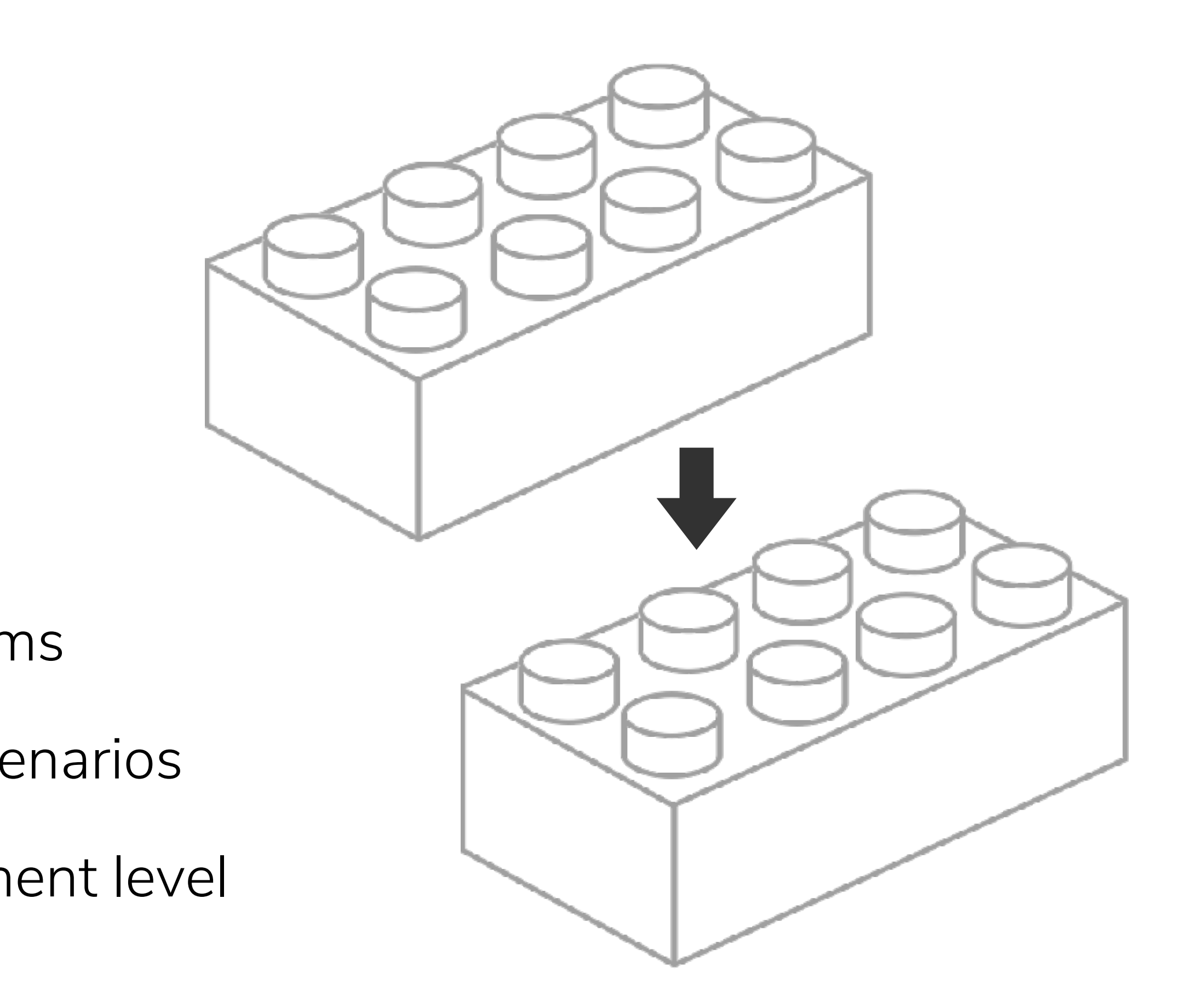

### **Modern UIs are built from components** assembled

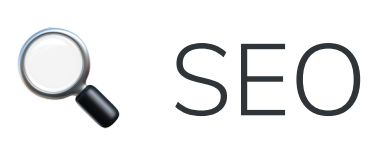

Open graph

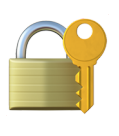

**B** User privacy

- ⚡ Render speed
- ⚖ Bundle size
- **Dependencies**
- Styling
- ♿ Accessibility

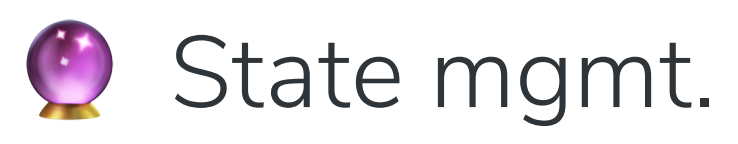

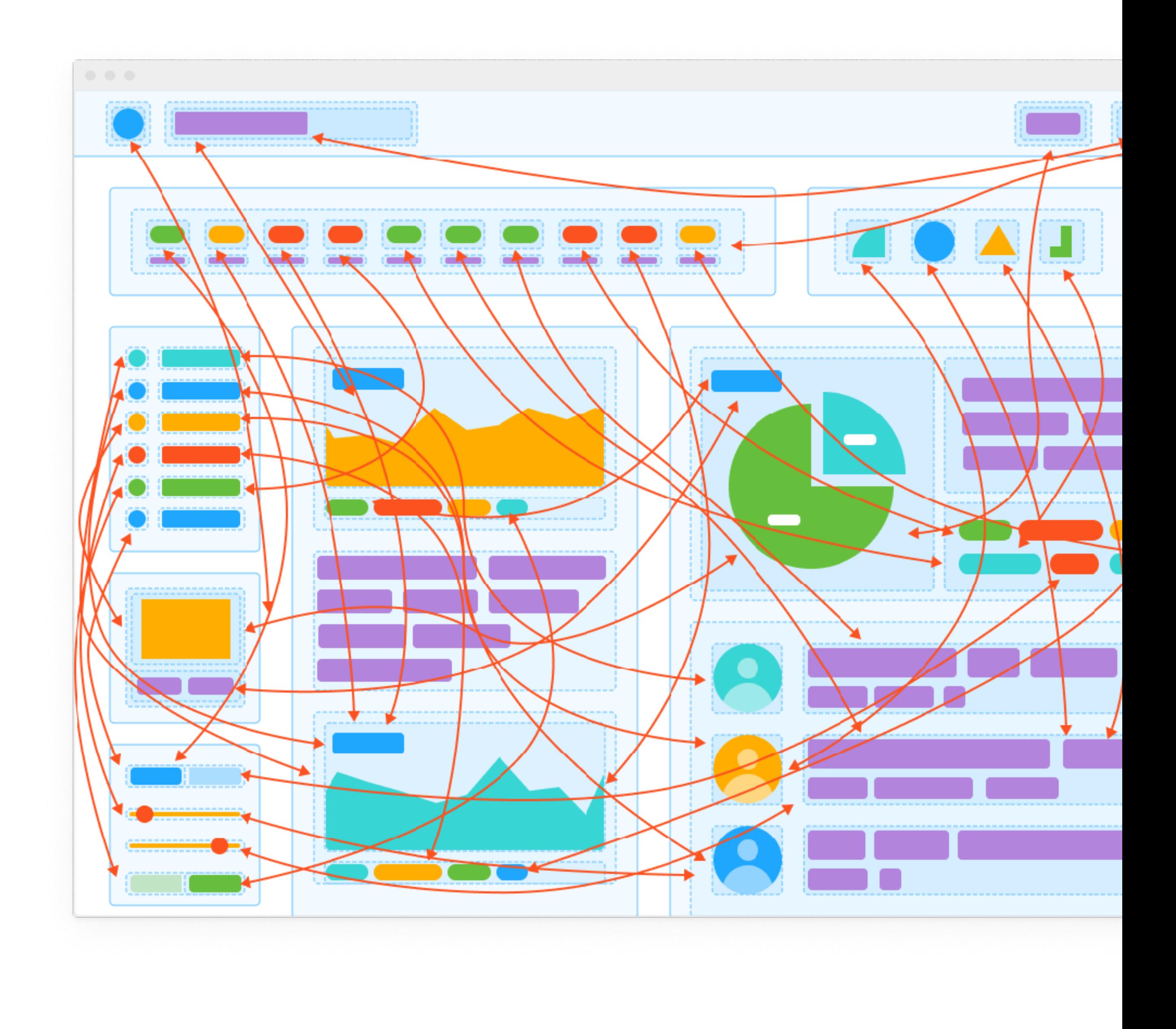

## **UI development has many challenges**

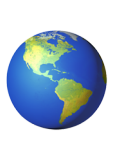

**Cross-browser** 

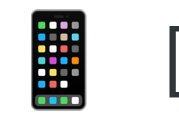

**Device compat.** 

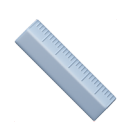

Responsiveness

## **Existing UI development workflows are clunky**

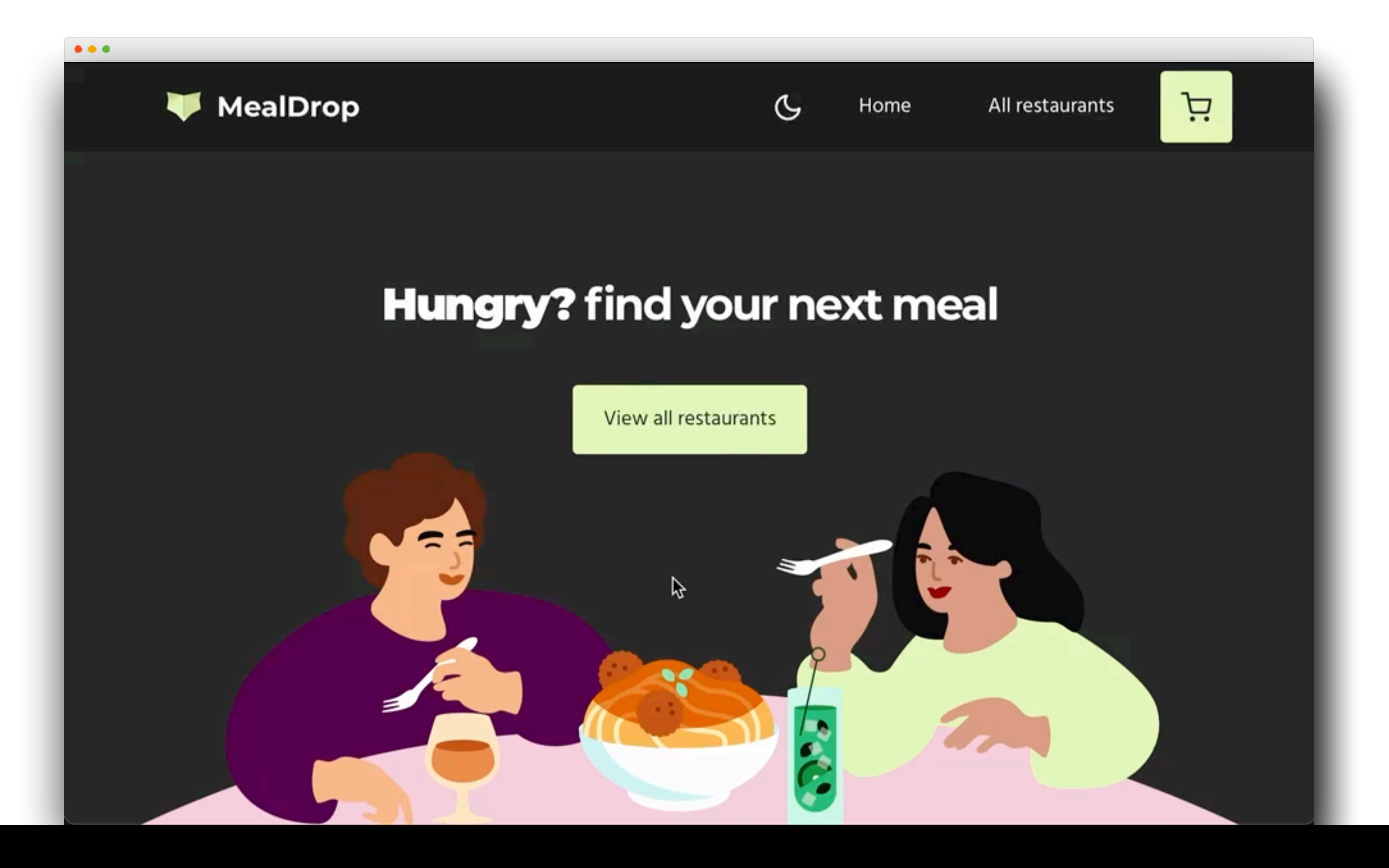

### **Isolate all use cases of a component**

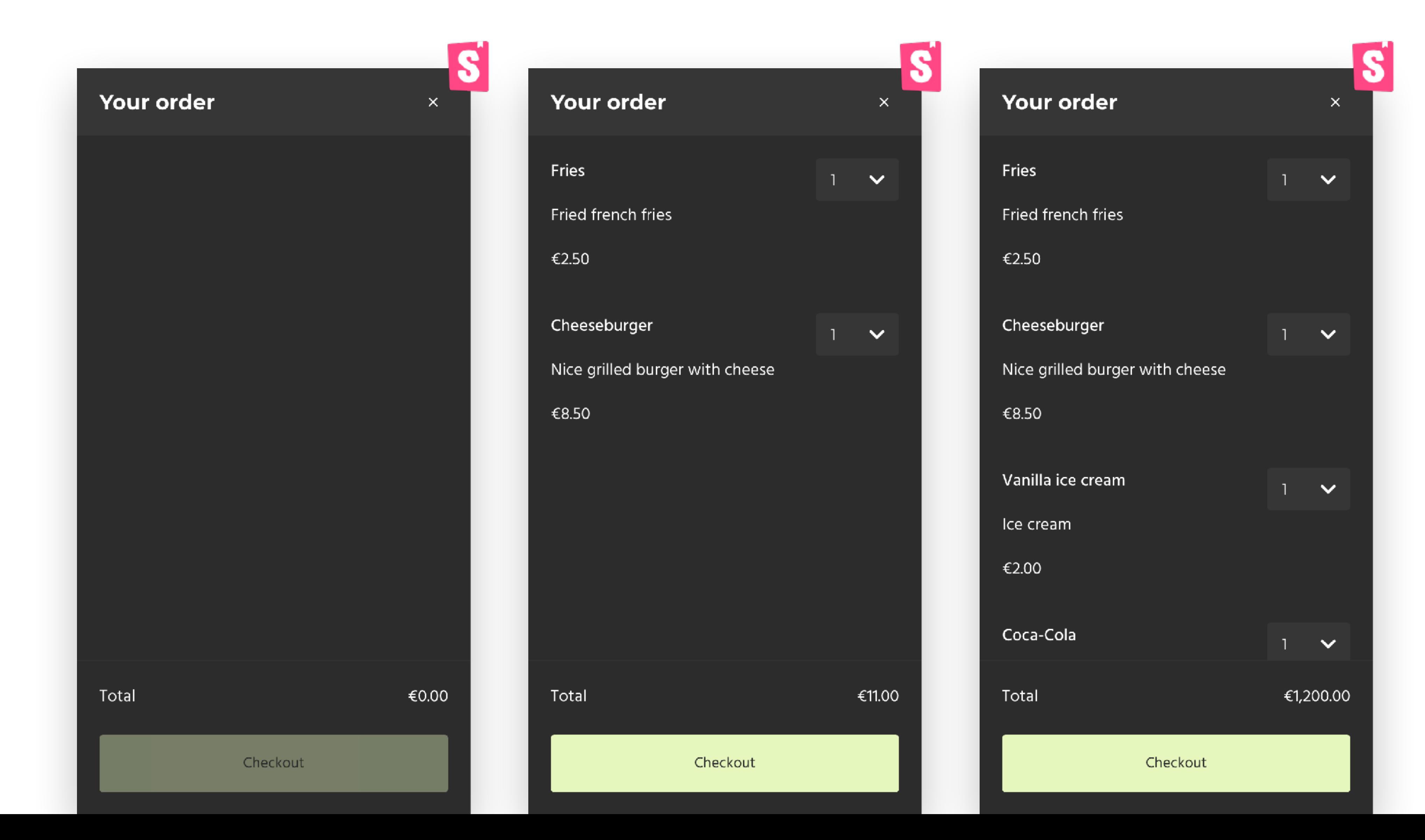

### **Designers use sticker sheets**

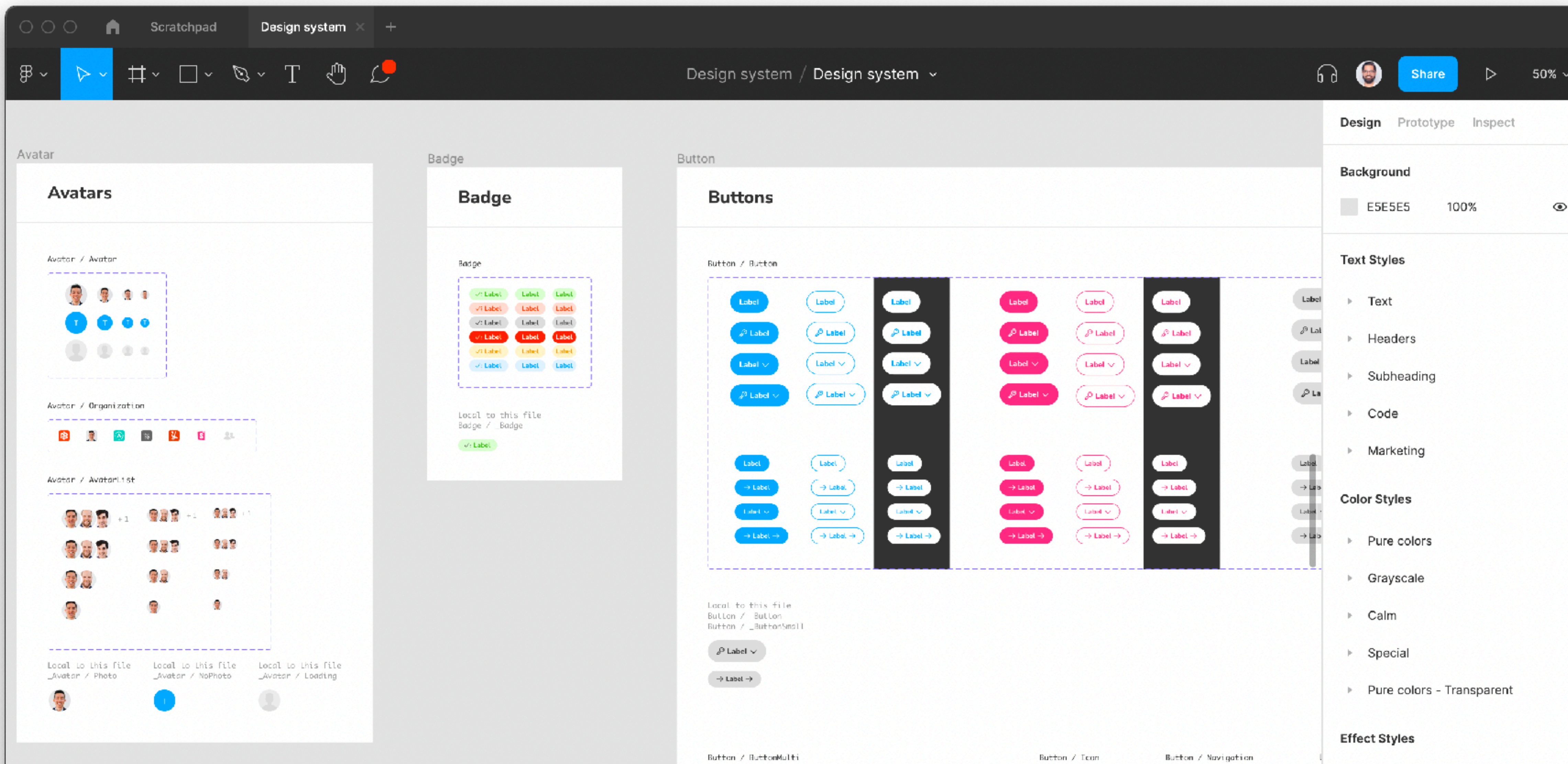

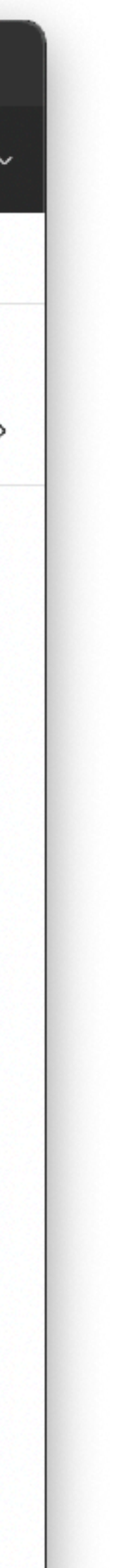

- **Build** components in isolation
- **Catalog** all components and states
- ✍ **Document** your component library
- ✅ **Test** complex UI and interactions
	- **Share** with stakeholders

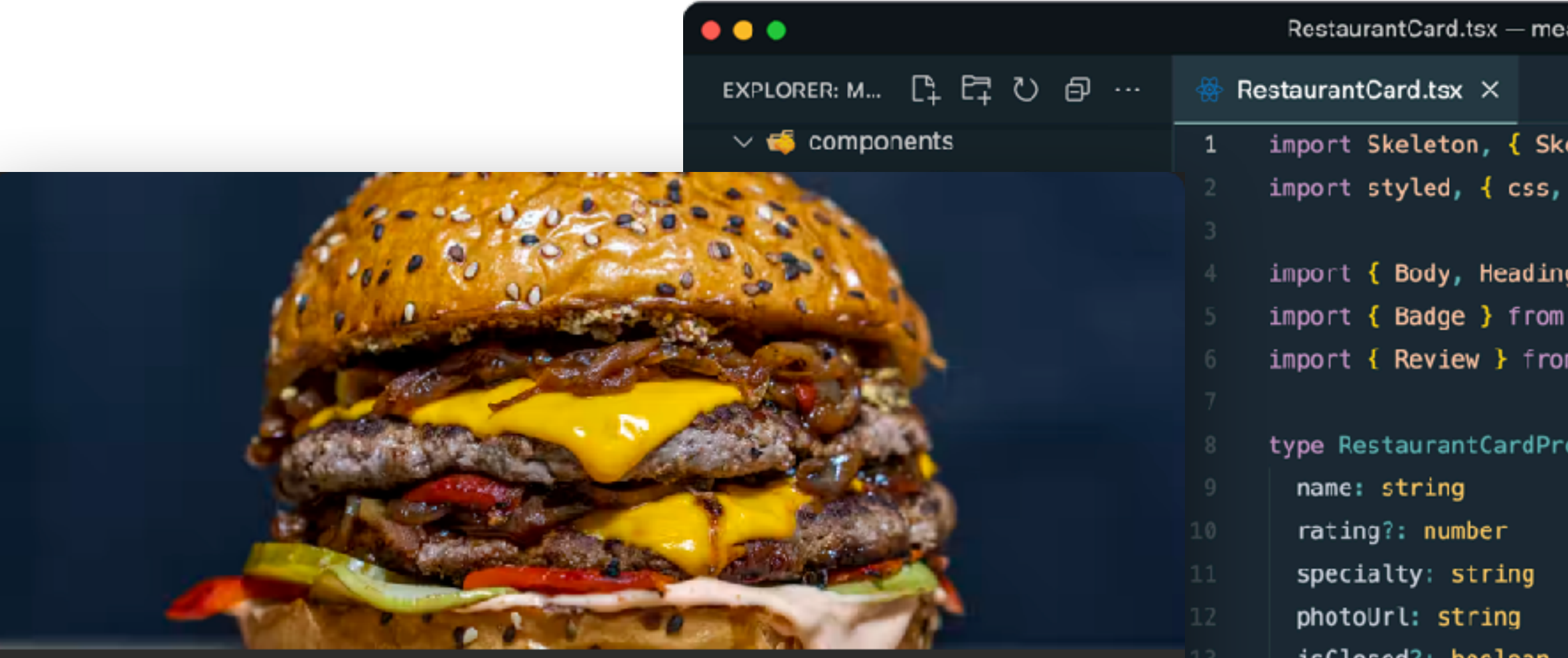

| Sidebaı

 $\sum$  Spinner

#### **Burger King**

 $\bigstar$  4.2 Very good Nicest place for burgers

Comfort Food

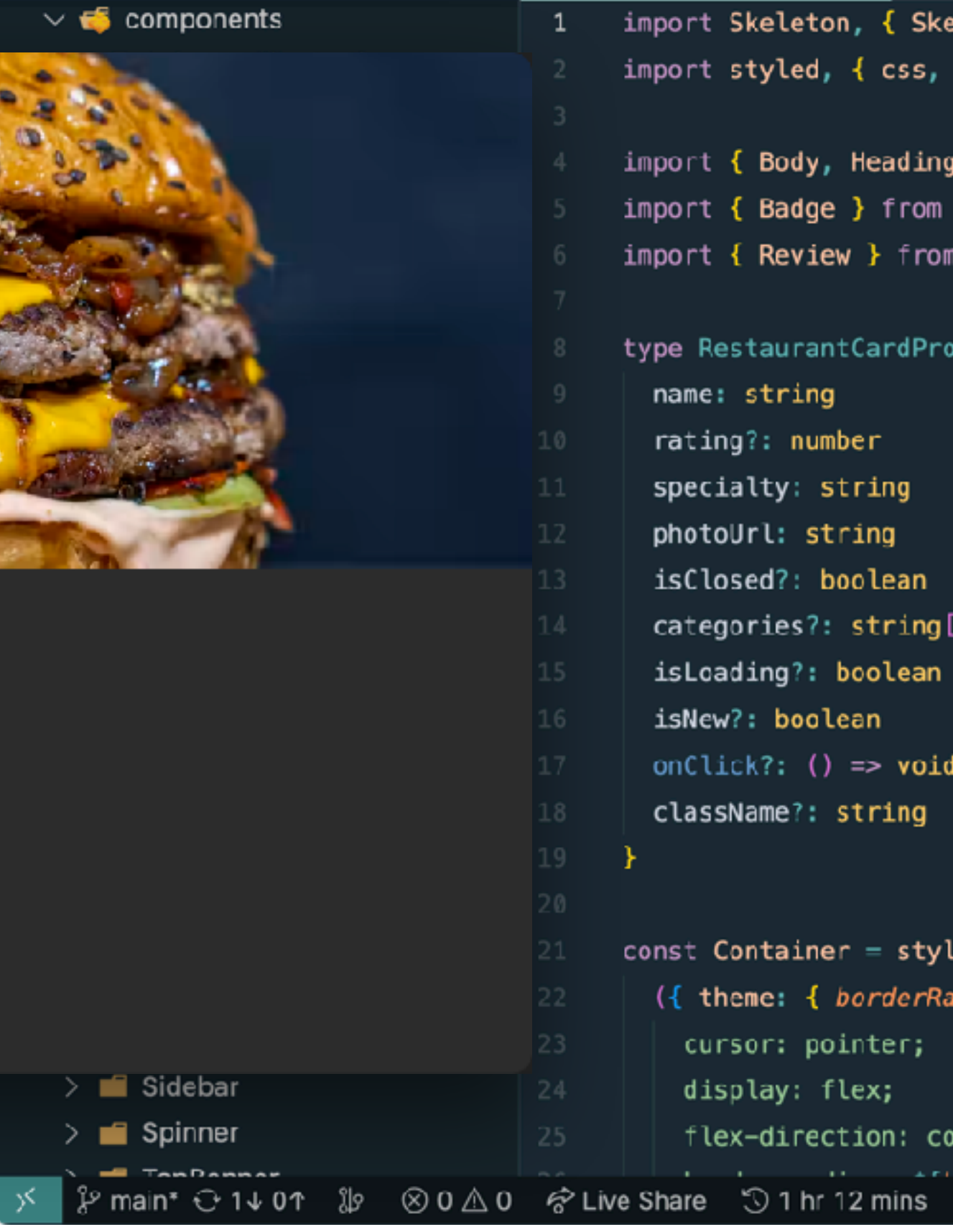

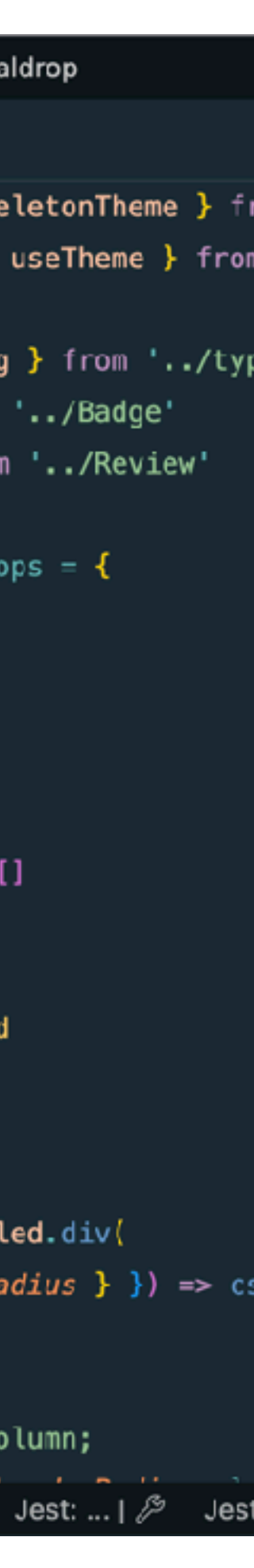

## **Storybook is a sticker sheet for components**

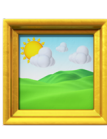

Default New Closed Loading

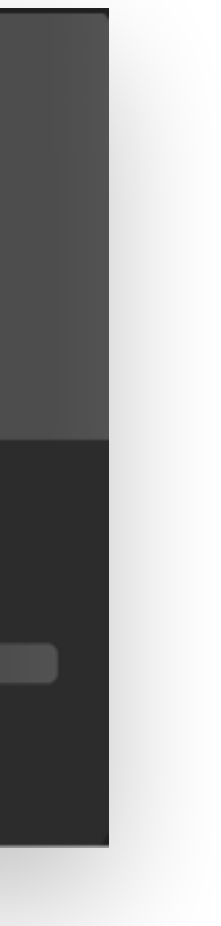

#### **Stress test component states**

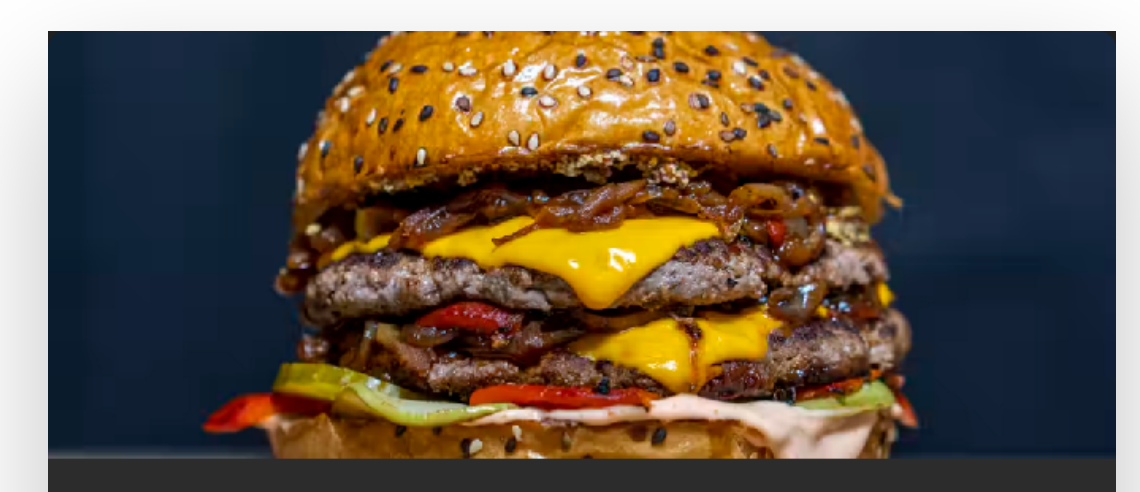

**Burger King** 

 $\bigstar$  4.2 Very good Nicest place for burgers

Comfort Food

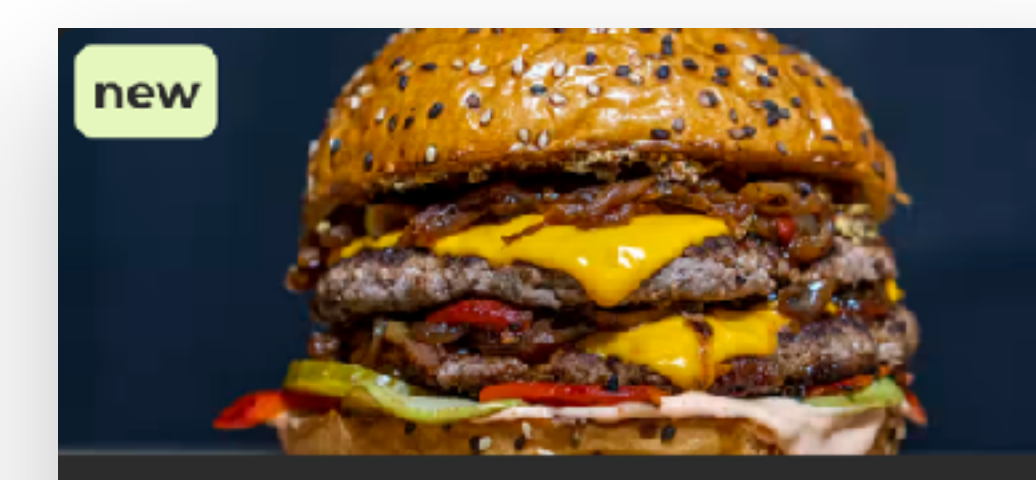

**Burger King**  $\bigstar$  4.2 Very good Nicest place for burgers

Comfort Food

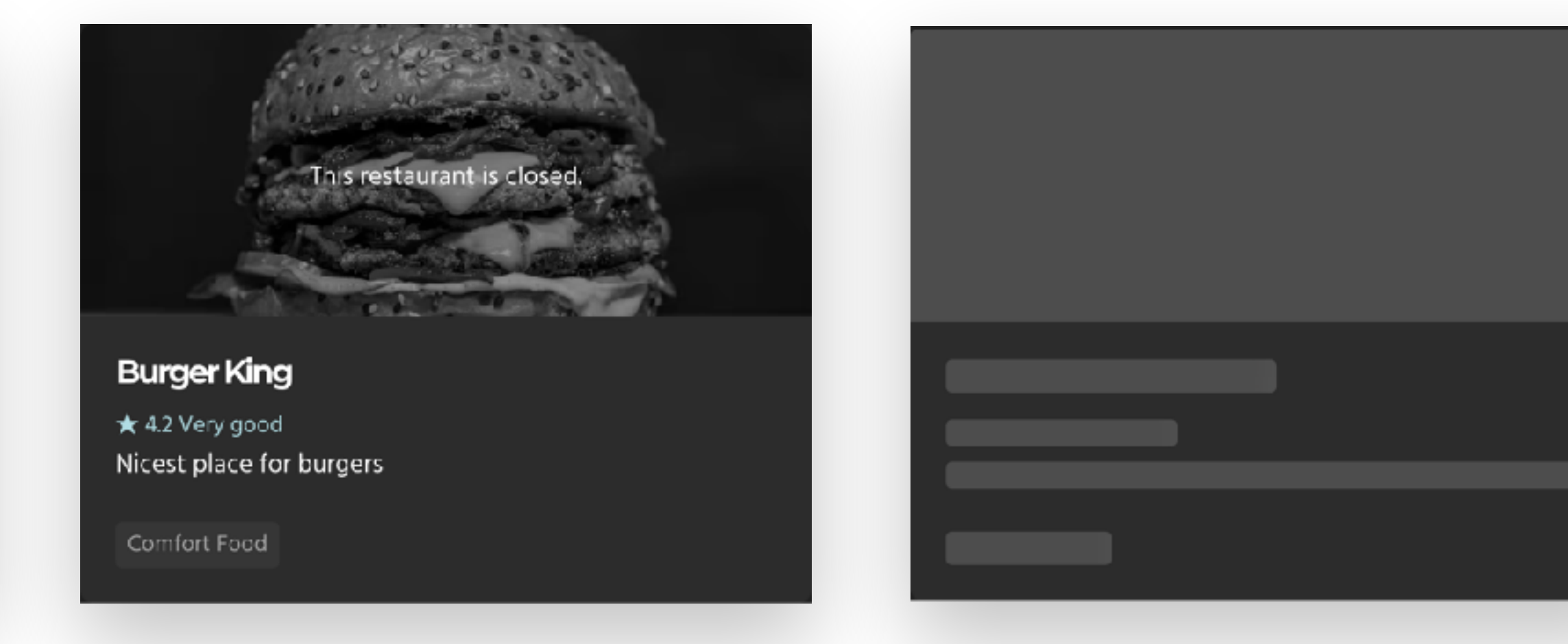

#### Stress test component variants

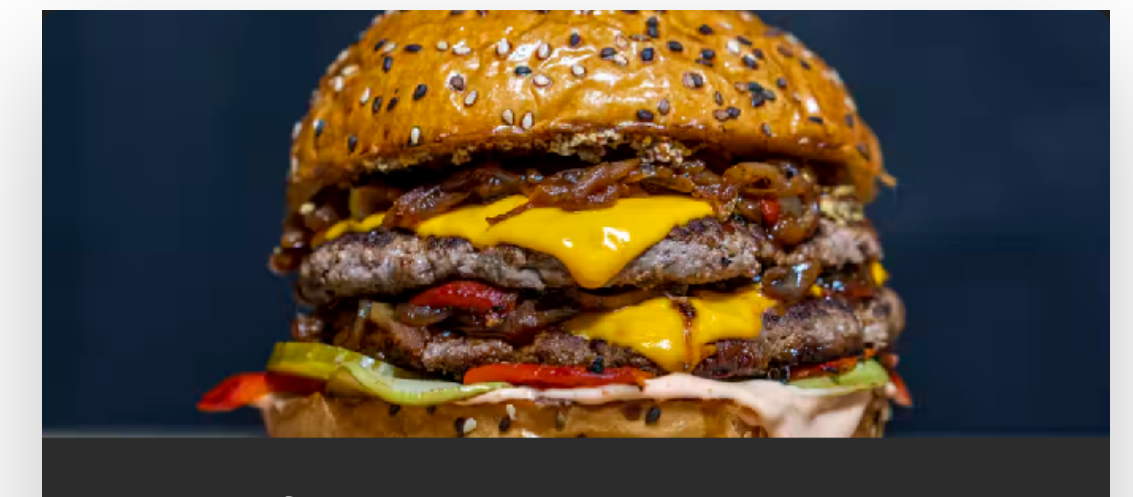

#### **Burger King**

★ 4.2 Very good Nicest place for burgers

Comfort Food

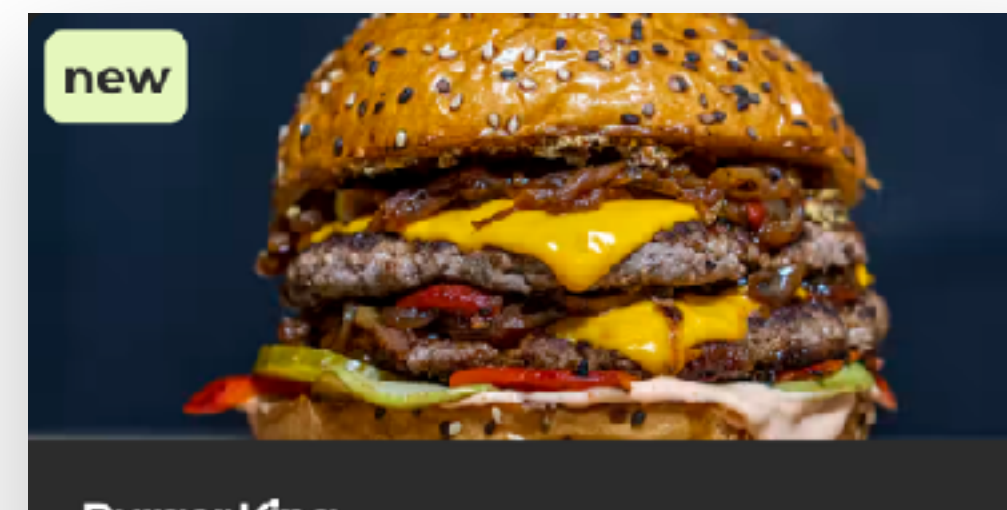

**Burger King**  $\bigstar$  4.2 Very good Nicest place for burgers

Comfort Food

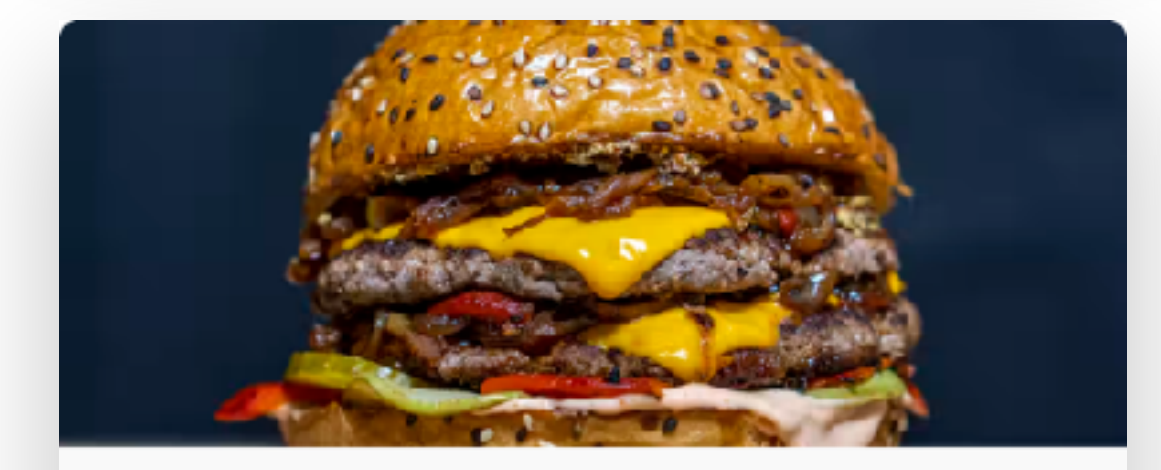

#### **Burger King**

 $\star$  4.2 Very good Nicest place for burgers

Comfort Food

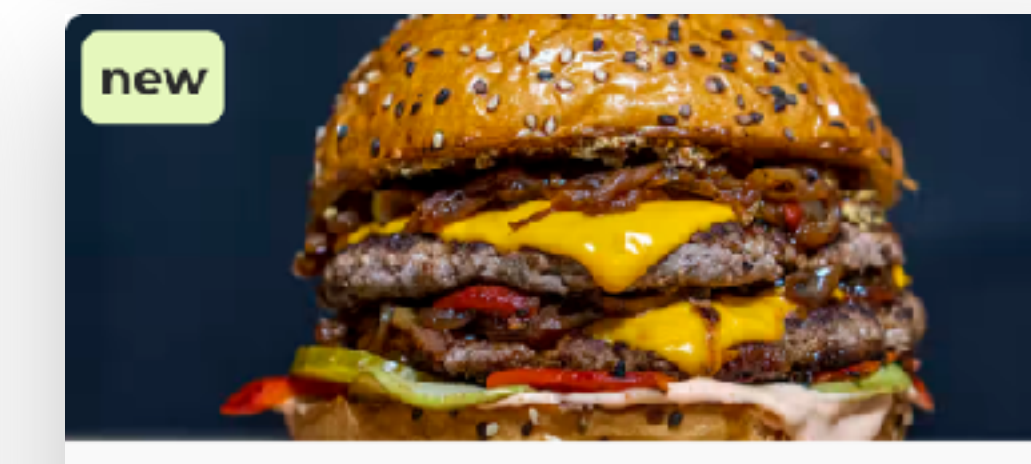

**Burger King**  $\star$  4.2 Very good Nicest place for burgers

Comfort Food

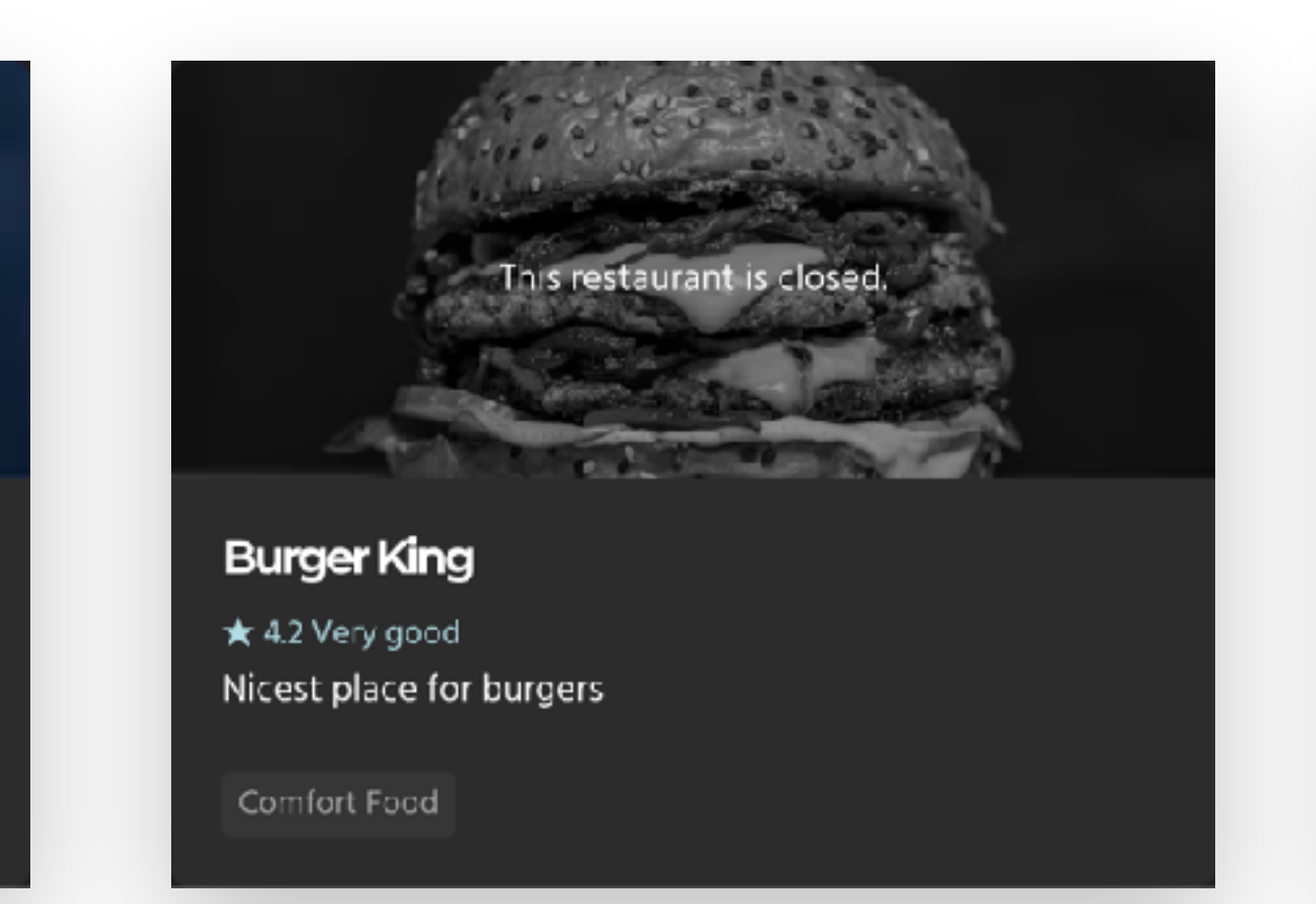

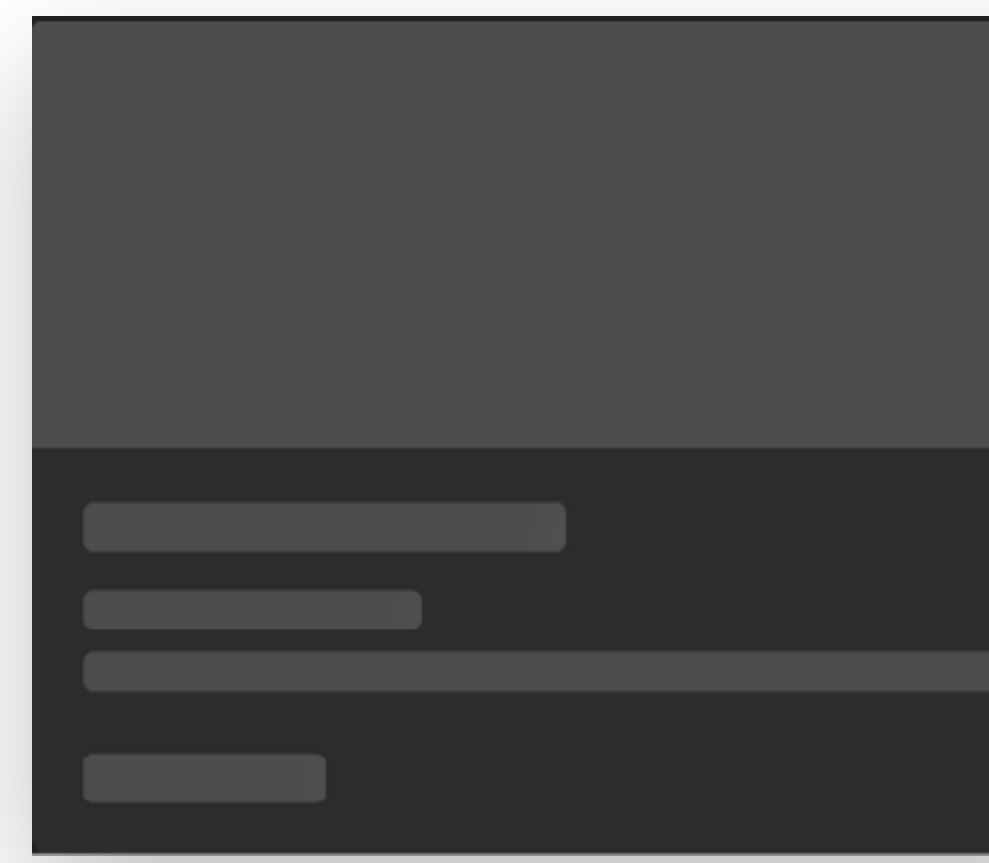

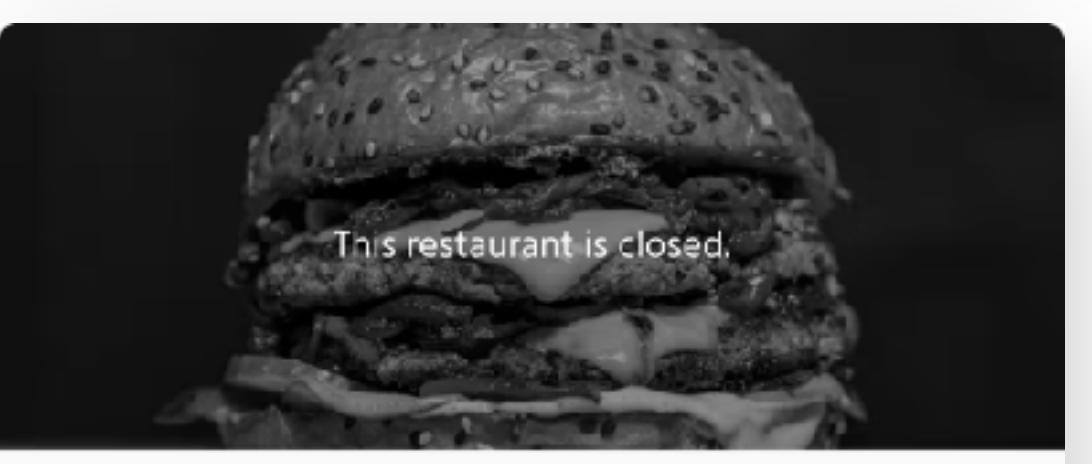

#### **Burger King**

 $\bigstar$  4.2 Very good Nicest place for burgers

Comfort Food

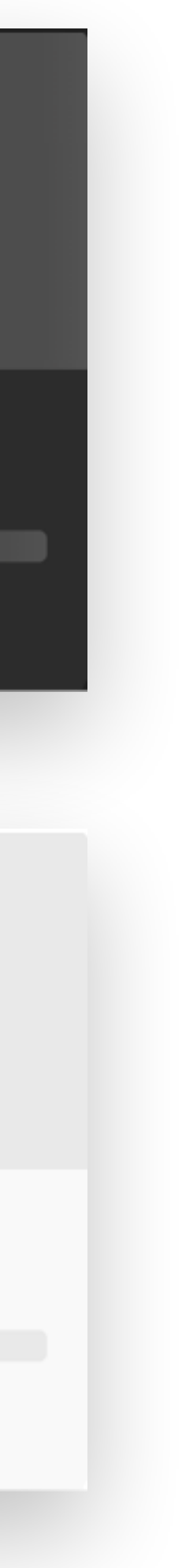

### **Define use cases with stories**

- Long or short text
- Big or small images
- Extreme numbers
	-

- Accepted / denied
- Expanded / collapsed

#### **States** • Loading • Disabled • In progress • Error **Edge cases** • Missing data

• Special characters

#### **Context**

- Signed in / signed out
- Language / location
- Color preference
- A/B test
- Offline

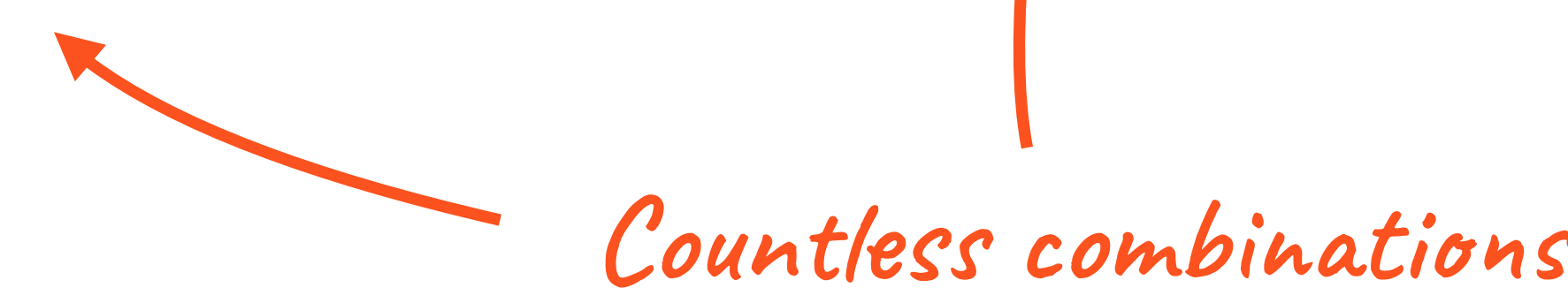

### Keep component development organized

#### $\bullet\bullet\bullet$

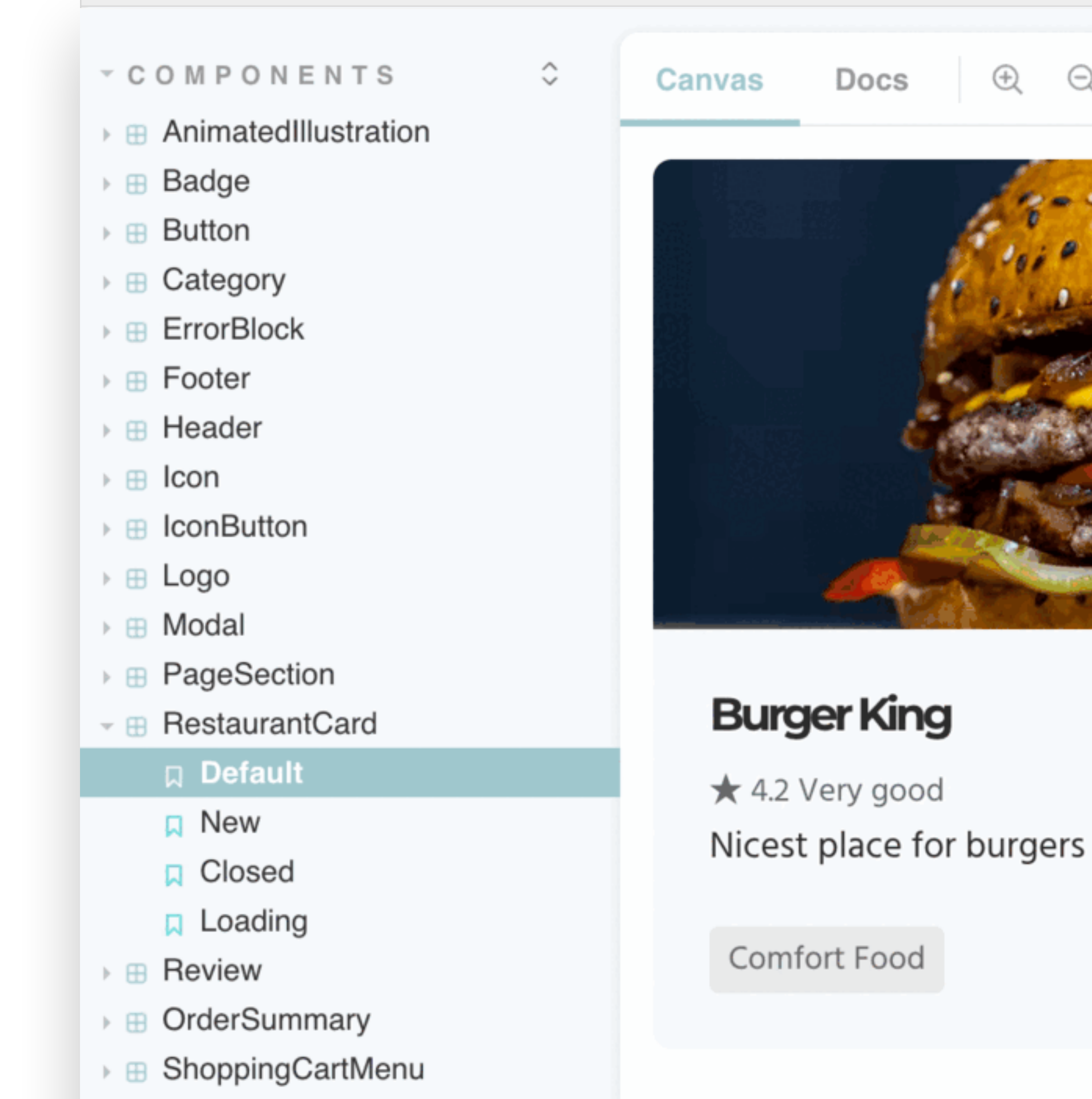

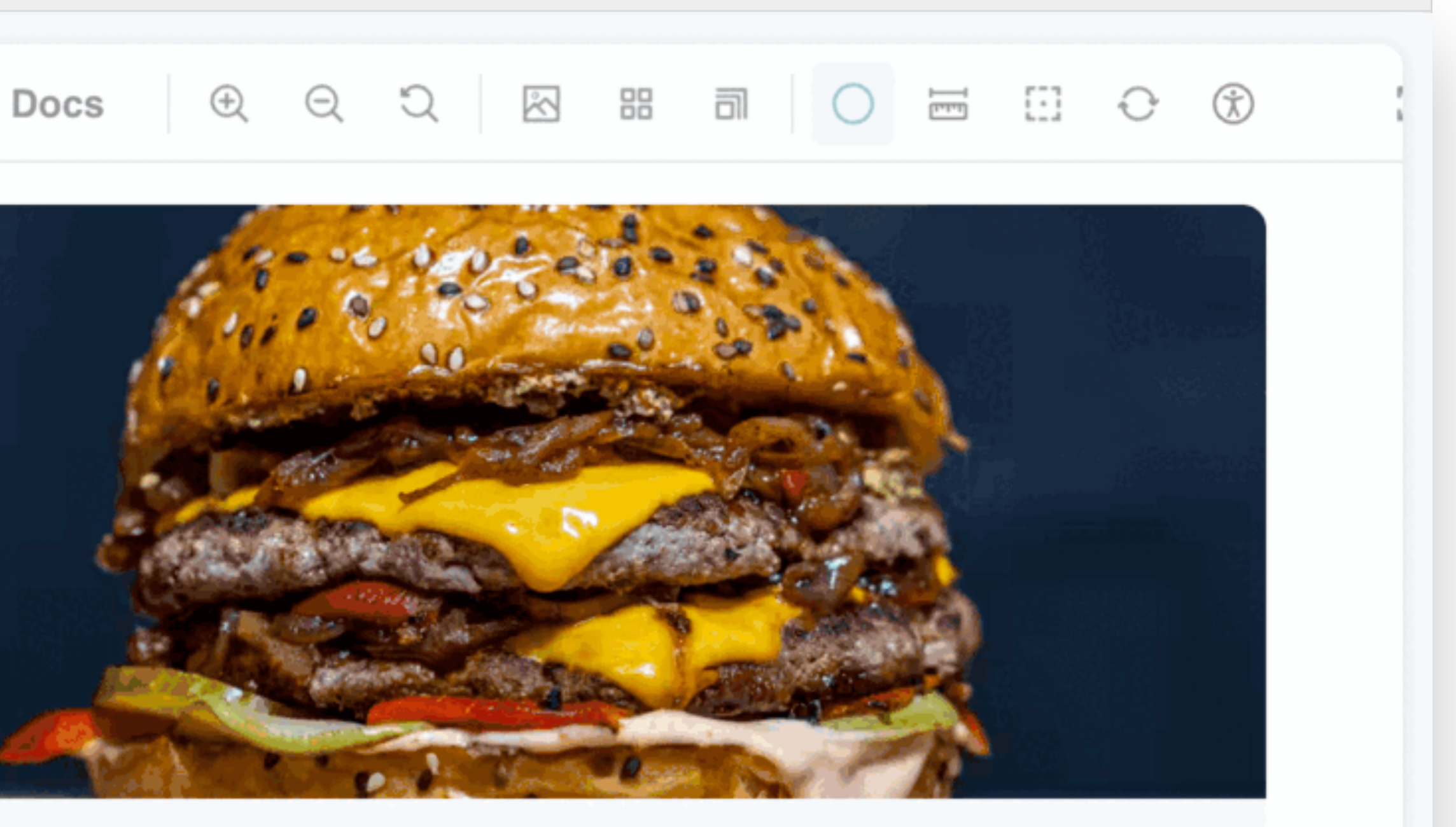

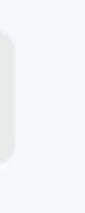

#### **The industry standard for UI development** $B|B|C$ **A ATLASSIAN St** shopify **COOD A** Adobe **Design System** Polaris Spectrum Design System Psammead **Guardian** priceline **GitHub** workday. **the GOV.UK** Design System **Design System** Primer Web Canvas WiX **∜**GitLab  $\sqrt{Q}$  airbnb lonely plane **Backpack UI** Style **Dates** Carbon UI.

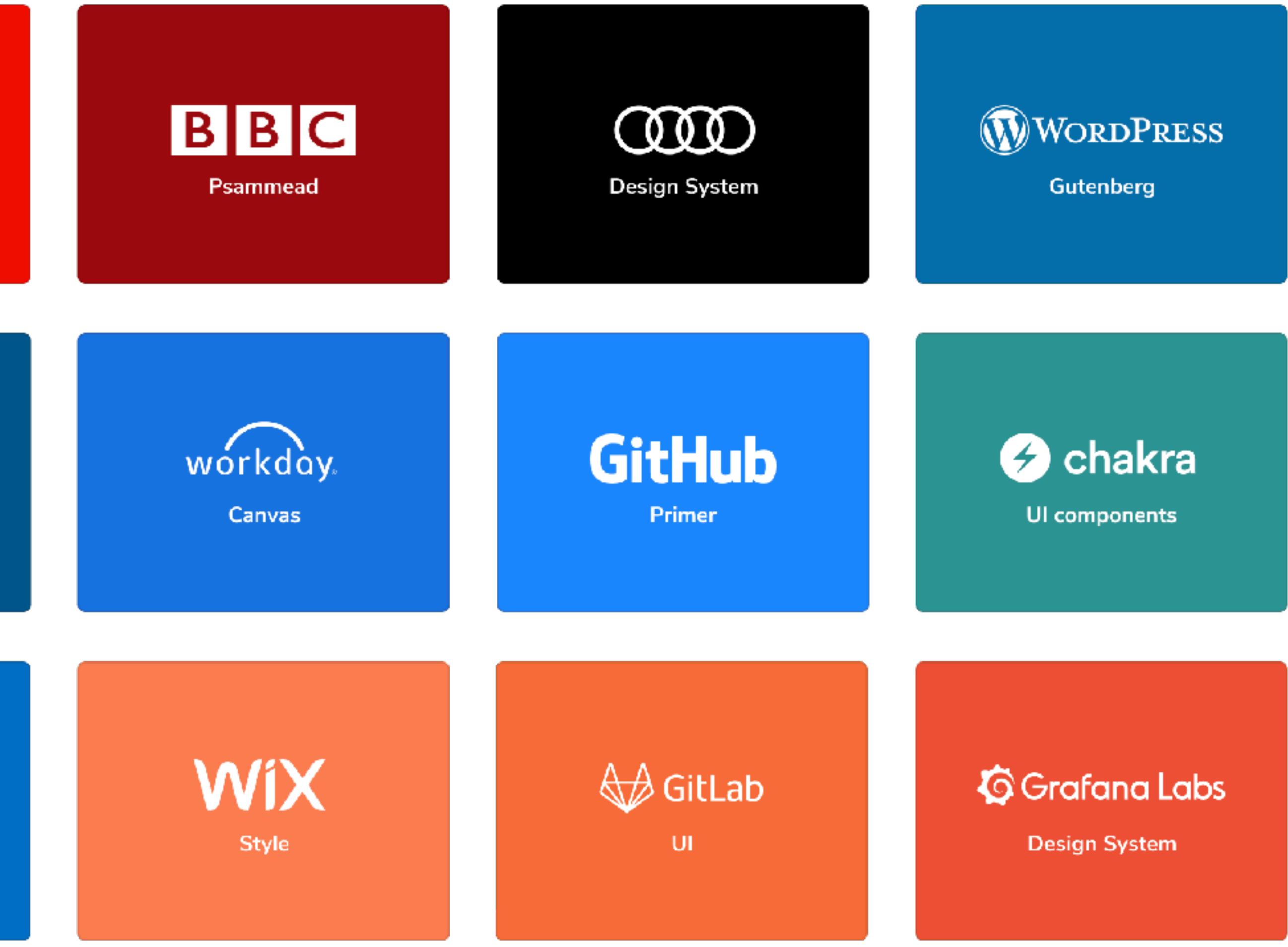

## **Not just for boring apps**

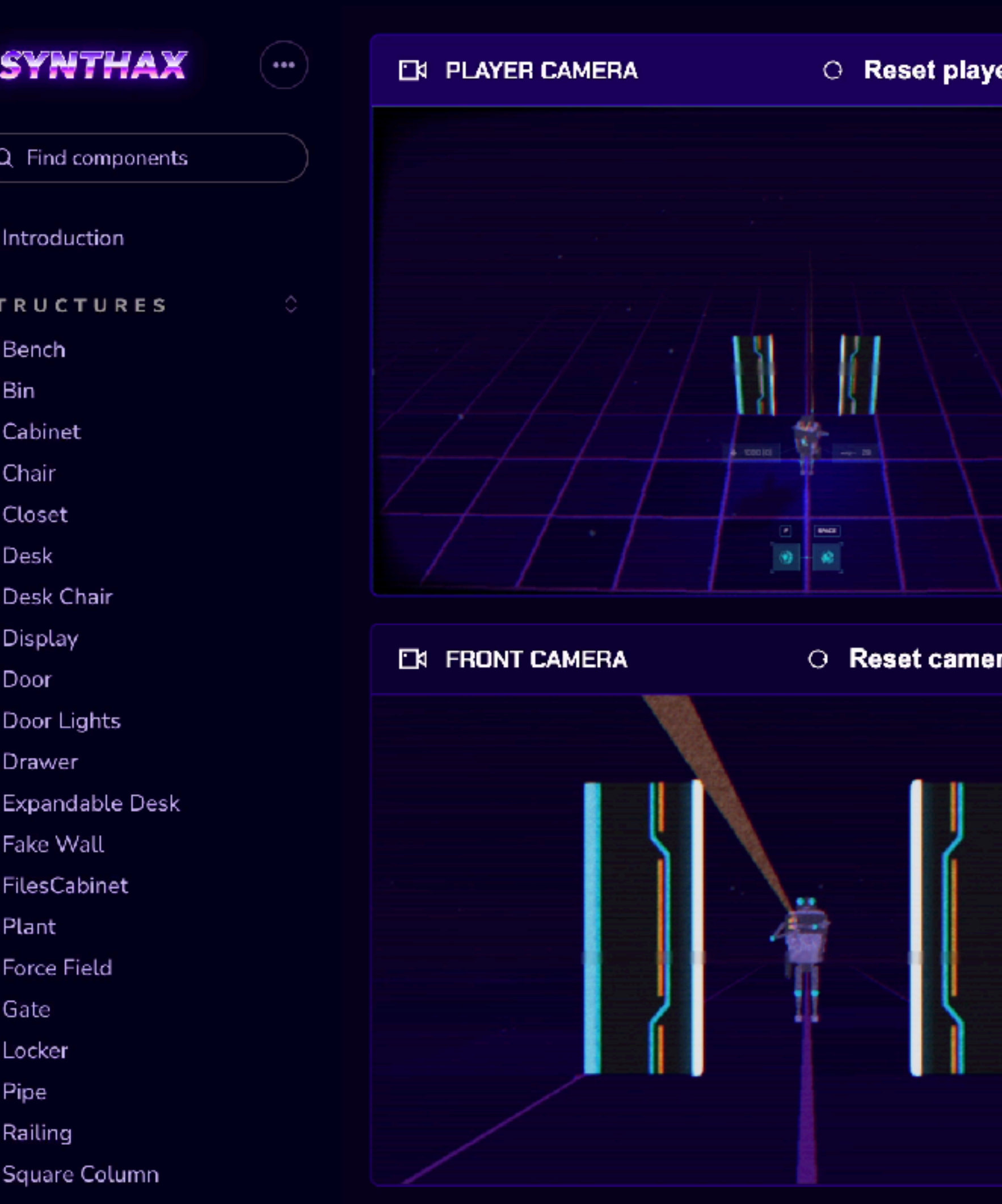

 $\odot$  Info

- ⊪ ⊞ Table
- $\rightarrow \boxplus$  Wall

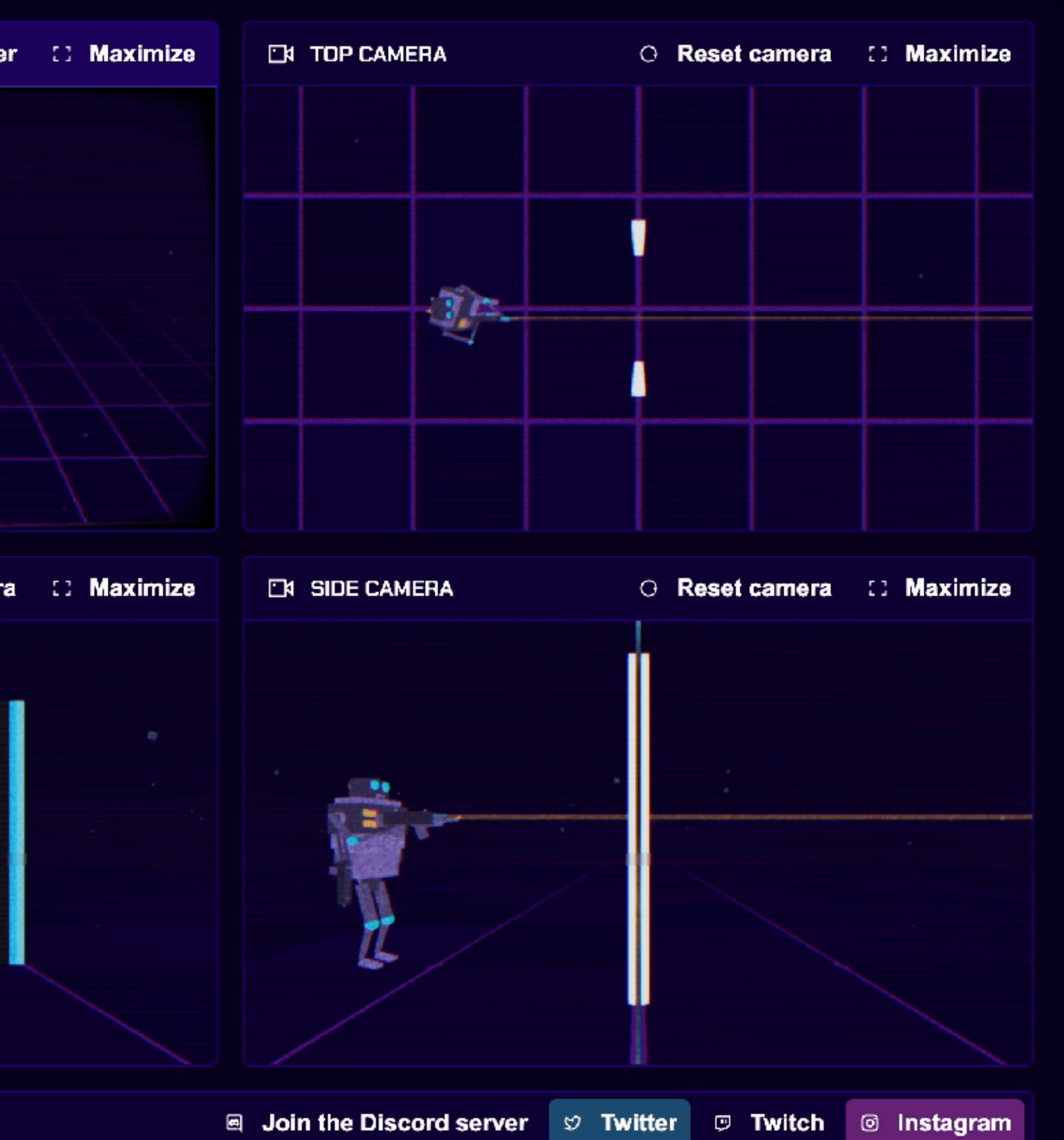

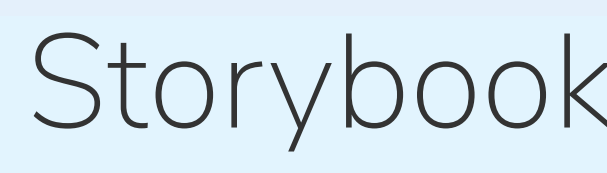

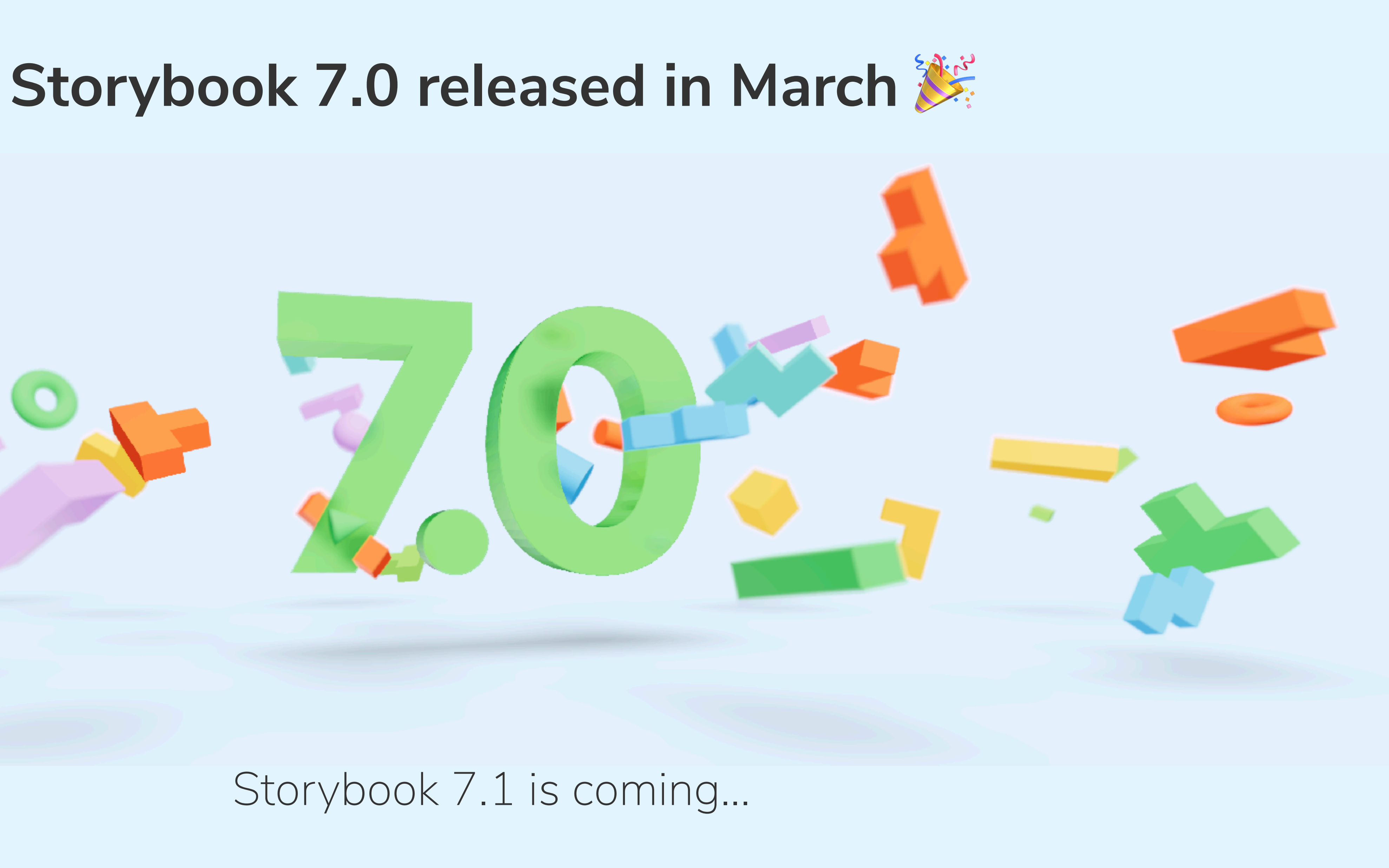

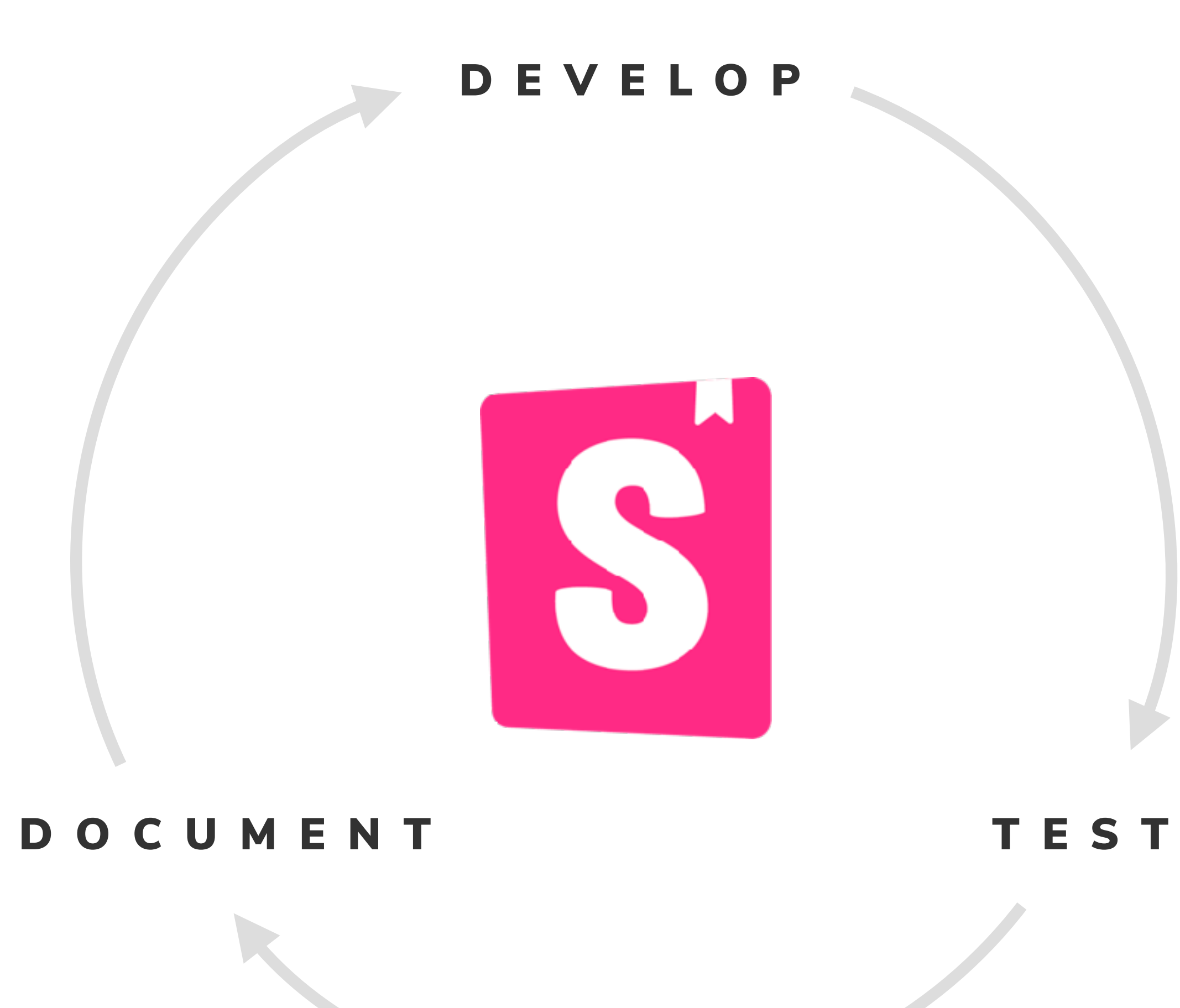

Work fast and with confidence by developing your components in isolation

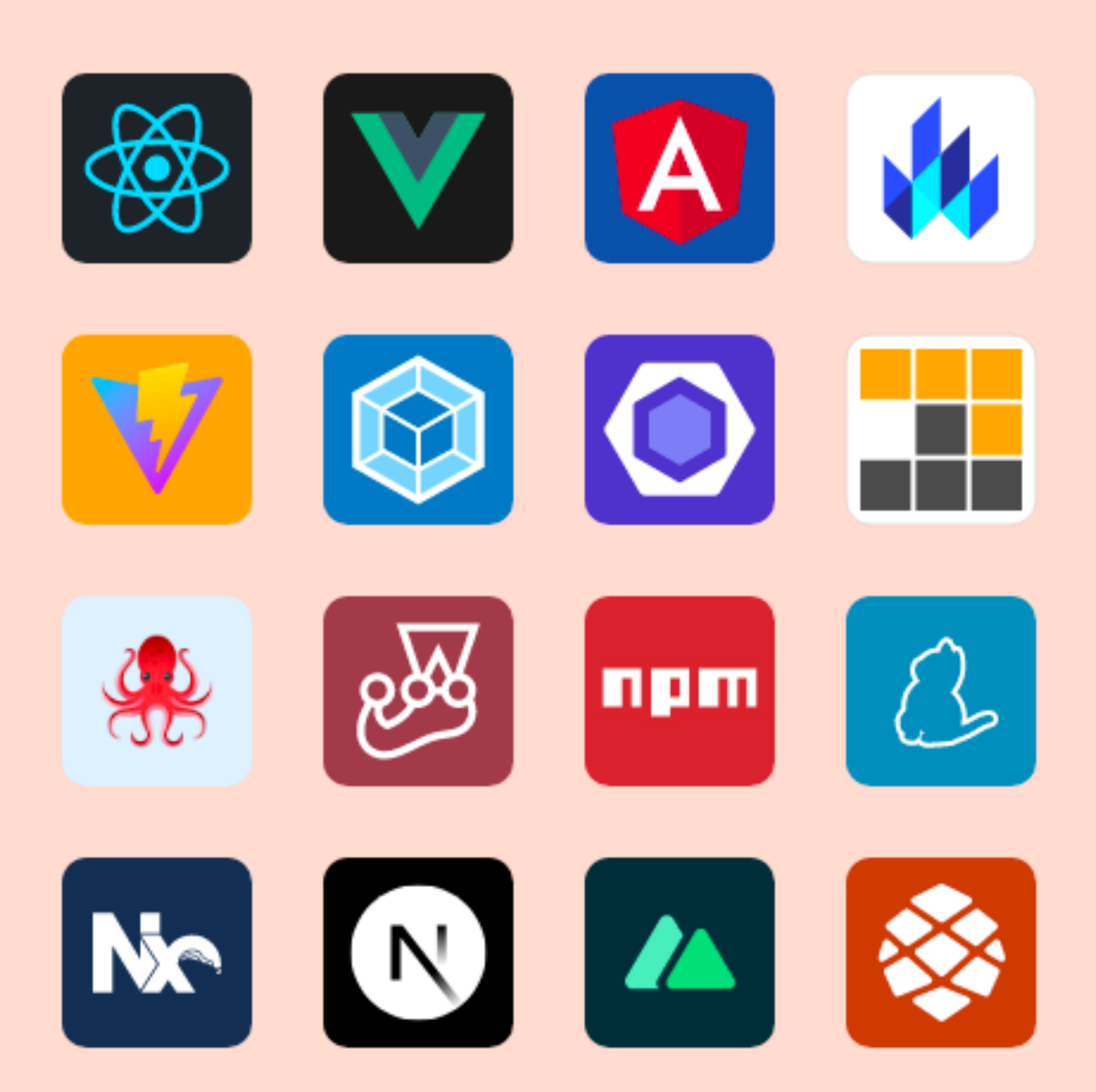

#### **Develop**

### **Capture component use cases as stories**

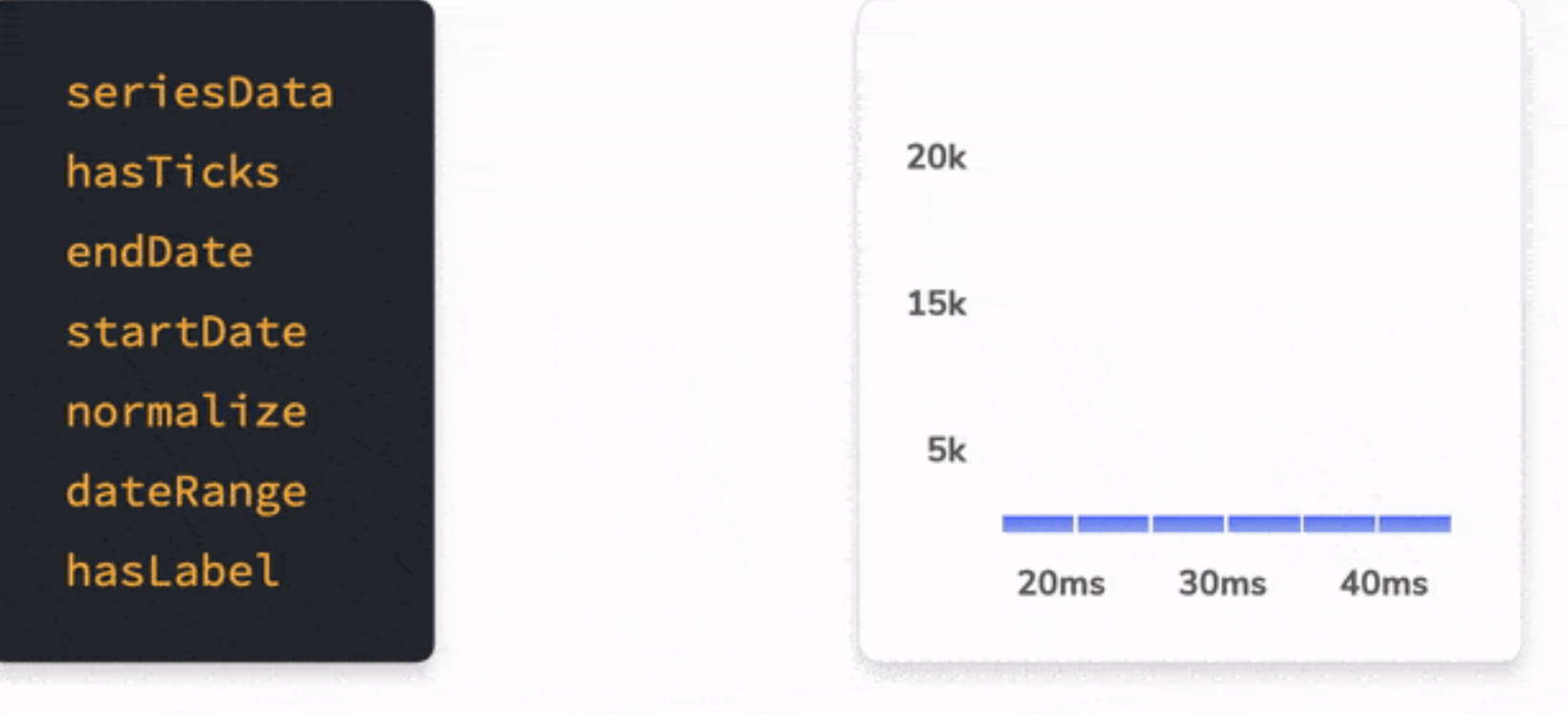

Inputs (props, slots, input) Component

#### Stories are unit tests, but for Uls

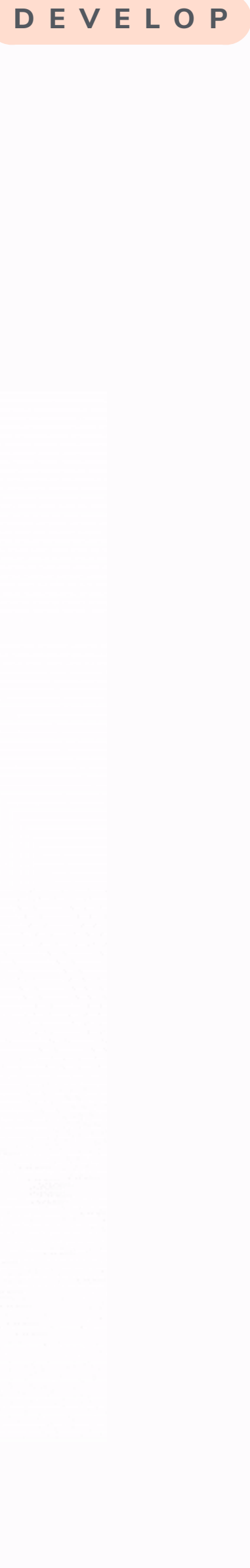

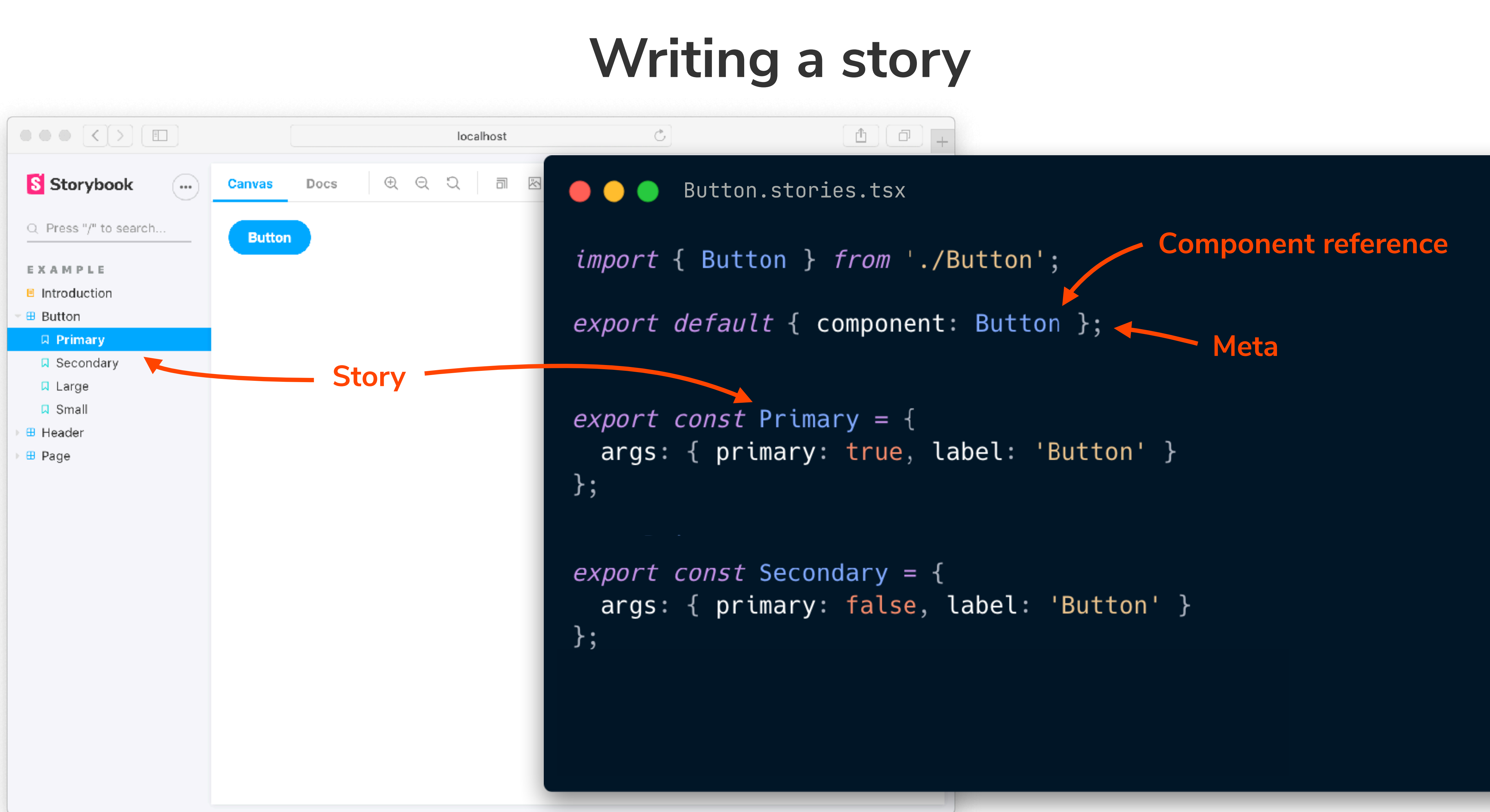

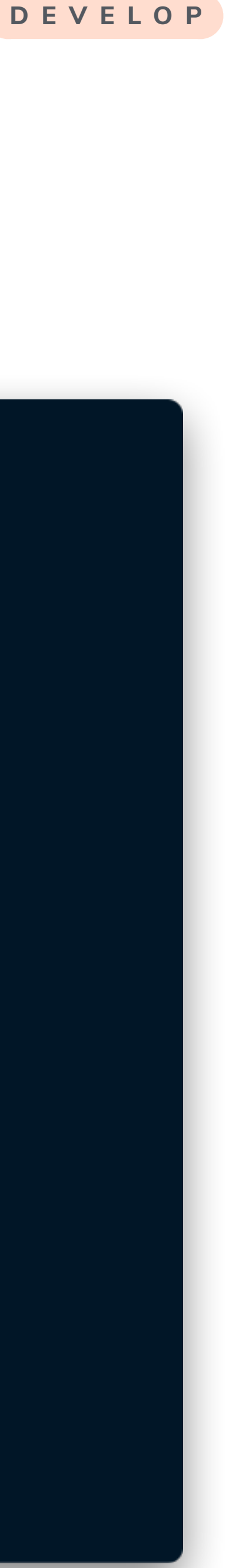

## **Quick feedback loop**

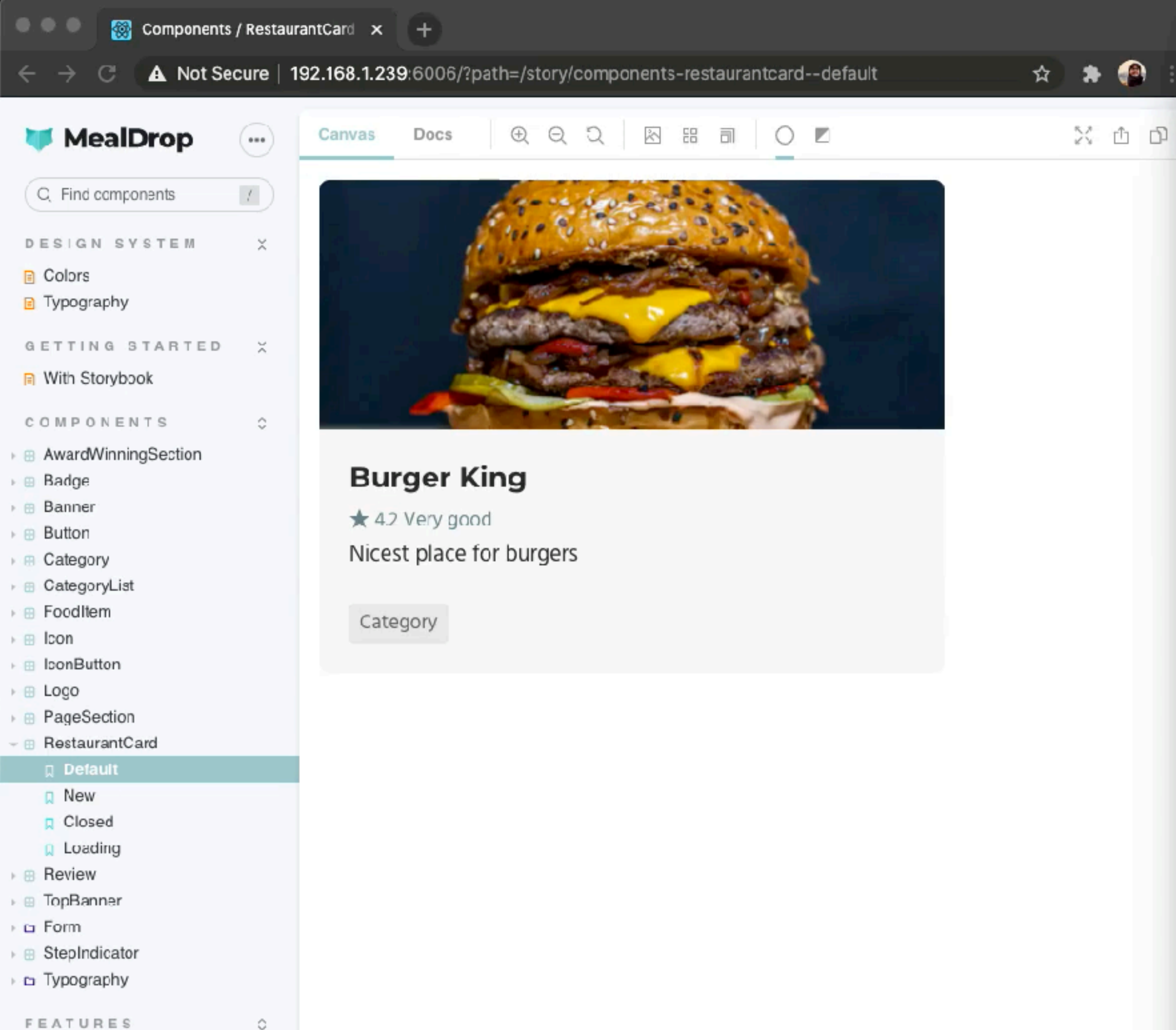

- **⊞** RestaurantsSection **Default** 

ShoppingCartMenu

```
\bullet\bullet\bulletRestaurantCard.stories.tsx - course-app
                                 TS RestaurantCard.stories.tsx \times TS RestaurantsSec \mathfrak{t}_d +O \rightarrow \rightarrow \odot \Box ...
 ⊕
        18 RestaurantCard.tsx
        src > components > TS RestaurantCard.stories.tsx > [\otimes] restaurantMock > \mathcal P categories
                      \mathbf{h}29
 \circlearrowright30 -Η,
                   },
          31
                 } as Meta
          32
          33
                const restaurantMock = |{
          34
\gtrapproxname: 'Burger King',
          35
                  specialty: 'Nicest place for burgers',
          36
\mathbb{B}^{\mathbb{C}}categor<mark>i</mark>es: ['Category'],
          37
          38
                   photoUrl:
                     'https://images.unsplash.com/photo-1572802419224-296b0aeee0d9?ixlib=rb-1.2.18
          39
\hat{\sigma}ixid=eyJhcHBfaWQiOjEyMDd9&auto=format&fit=crop&w=1003&q=20',
                  rating: 4.2
          40
          41
 オ
          42
                const Basic: Story<RestaurantCardProps> = (args) \Rightarrow <RestaurantCard {... args} \land43
          44
                export const Default = Basic.bind(\})45
                Default.args = restaurantMock
          46
          47
                export const New = Basic.bind(\{\})
          48
                New .args = \{49
                ...Default.args,
          50
                                                                                                  □ □ △ ×
         TERMINAL PROBLEMS OUTPUT DEBUG CONSCLE
                                                                   1: node
         webpack building...
         webpack built 18e487bdd13c41c8185a in 2554ms
         webpack building...
         webpack built ce66e5b008b61ec6de3c in 2387ms
         webpack building...
         webpack built 35190b63d6b0ed945206 in 2749ms
         webpack building...
         webpack built e2a1f25cb3d333a5ab2d in 2007ms
```
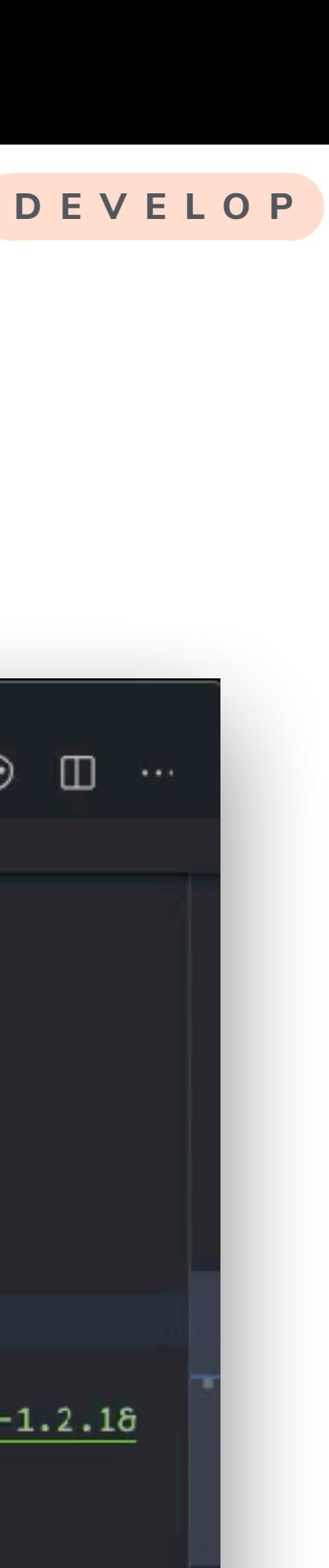

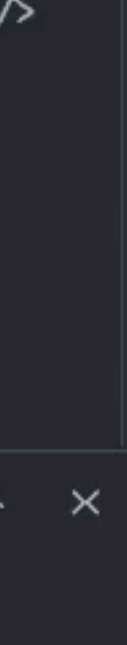

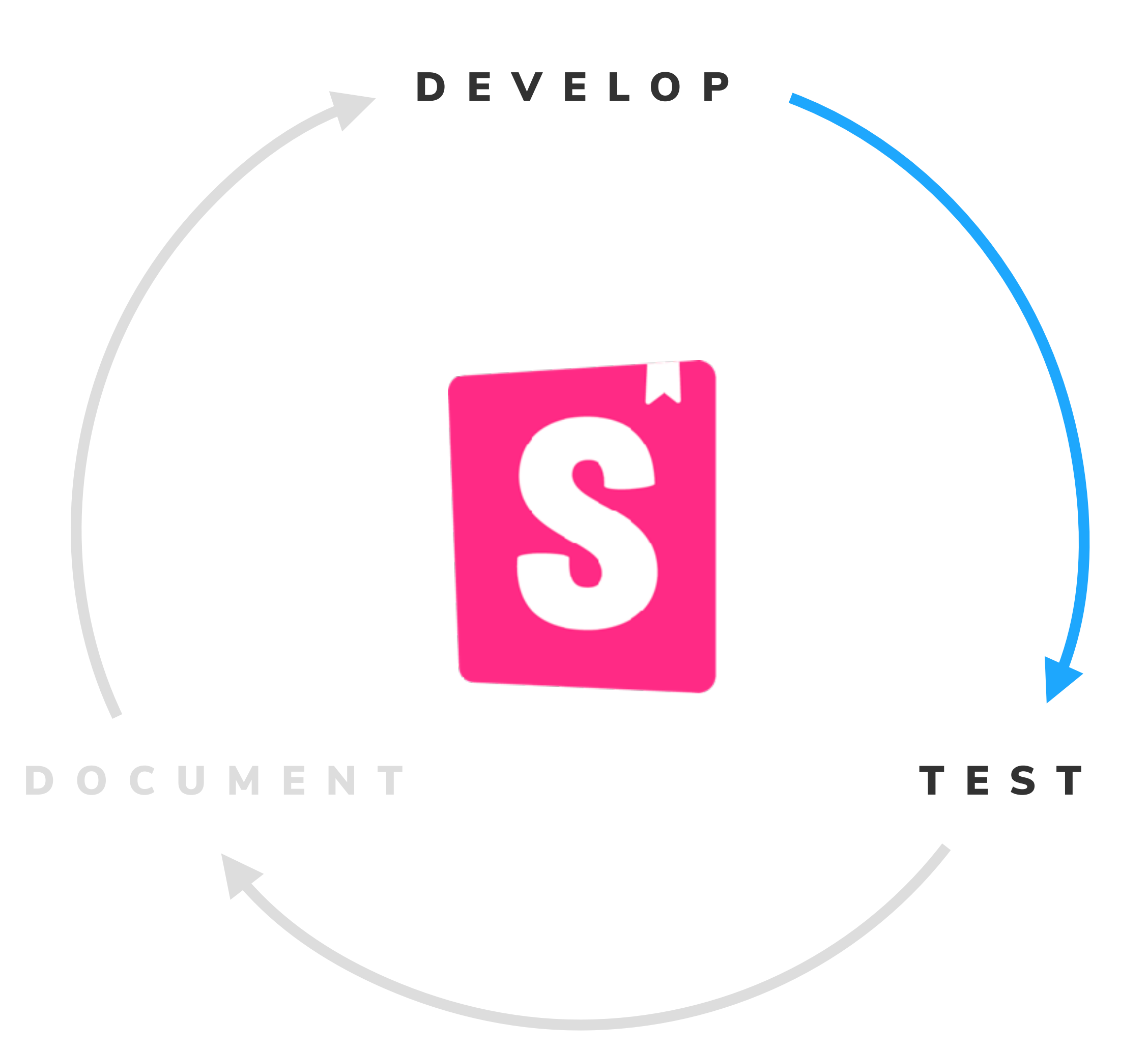

Simulate user behavior like click, hover, and type, from within your story file.

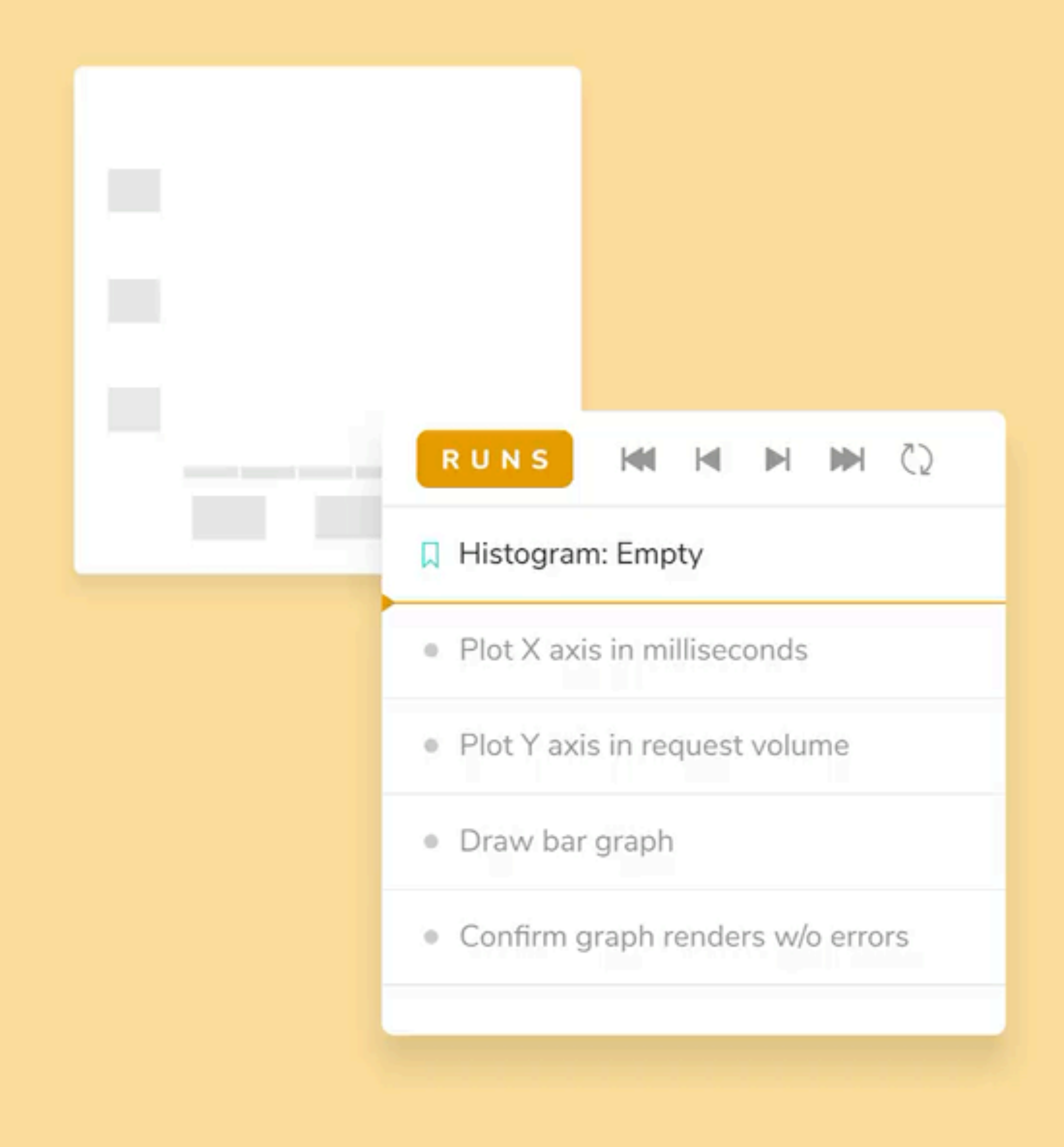

#### **Test**

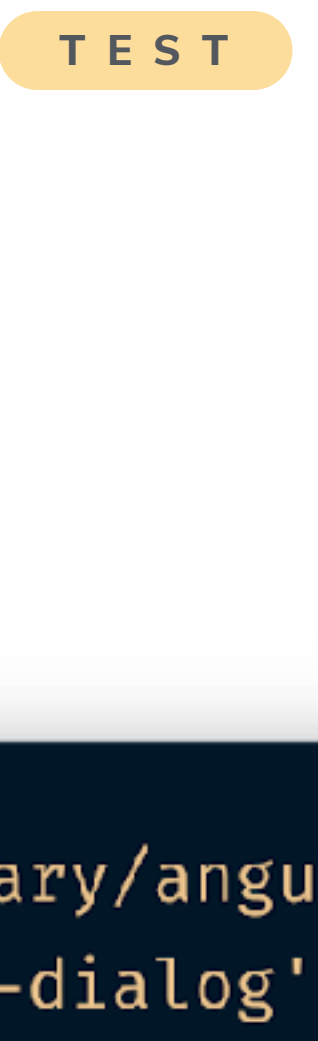

### **Component unit tests** THE OLD-FASHIONED WAY

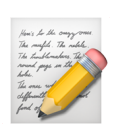

- Setup component test case
- Render the component
- Simulate events with Testing Library

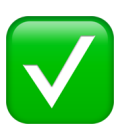

✅ Run assertions with Jest

```
import { render, screen, fireEvent } from 'testing-library/angu
import { DeleteCustomerDialog } from './delete-customer-dialog'
describe('Delete Customer dialog', () \Rightarrow {
  it('should open a dialog', async () \Rightarrow {
    await render(DeleteCustomerDialog);
    await fireEvent.click(screen.getByRole('button'));
    await expect(screen.getByText('Are you sure?'))
      :toBeInTheDocument();
  \});
```

```
\};
```
### Jest relies on Node and JSDOM

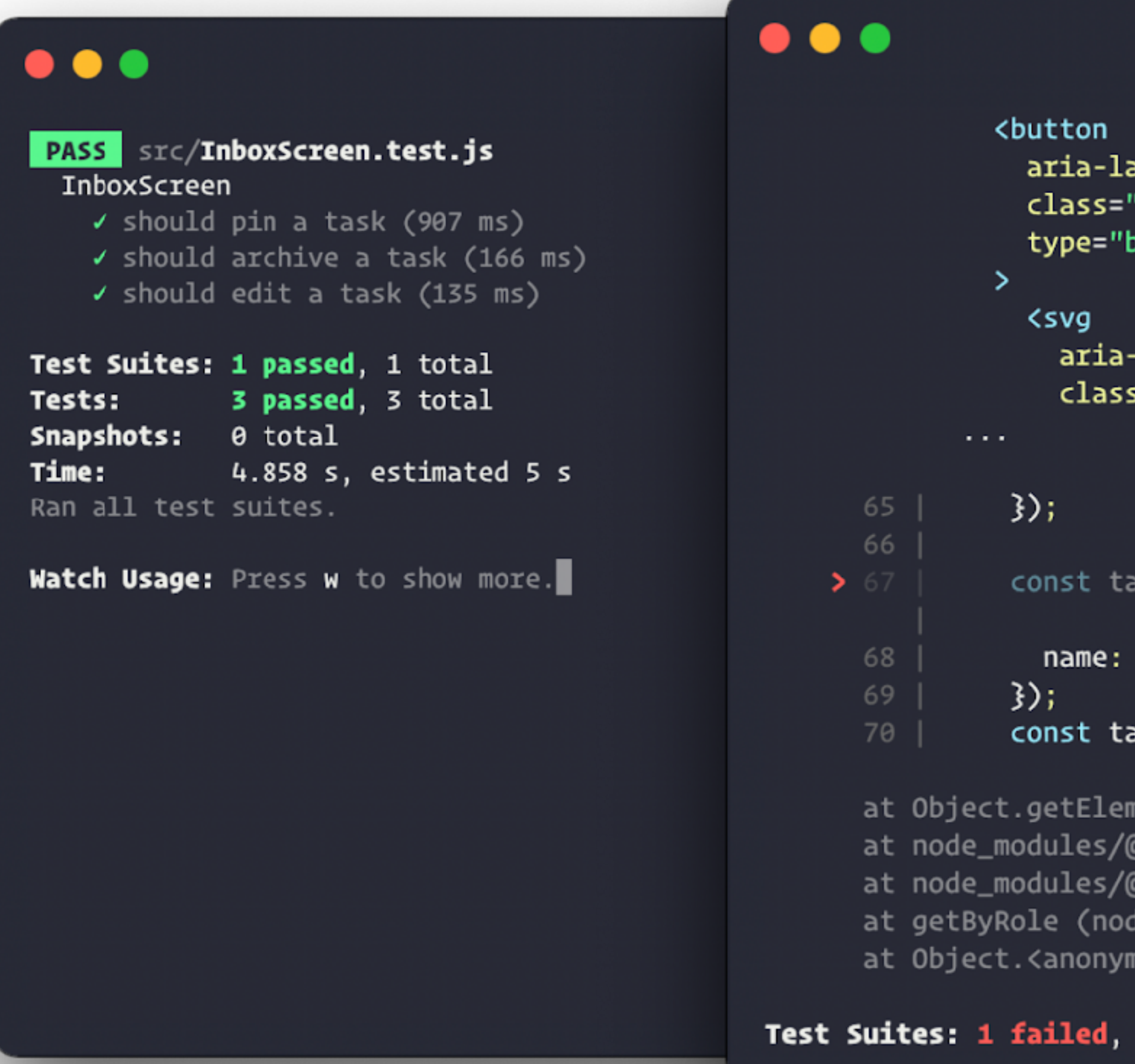

```
abel="pin"
'chakra-button css-xkku7u"
outton"
```

```
hidden="true"
s="chakra-icon css-onkibi"
```

```
sk = getByRole('listitem', {
'Fix bug in input error',
```
#### \skInput = within(task).getByRole('textbox');

nentError (node\_modules/@testing-library/react/node\_modules/@testing-library/dom/dist/conf testing-library/react/node\_modules/@testing-library/dom/dist/query-helpers.js:90:38| testing-library/react/node\_modules/@testing-library/dom/dist/query-helpers.js:62:17 :e\_modules/@testing-library/react/node\_modules/@testing-library/dom/dist/query-helpers.js nous> (src/InboxScreen.test.js:67:18)

1 total

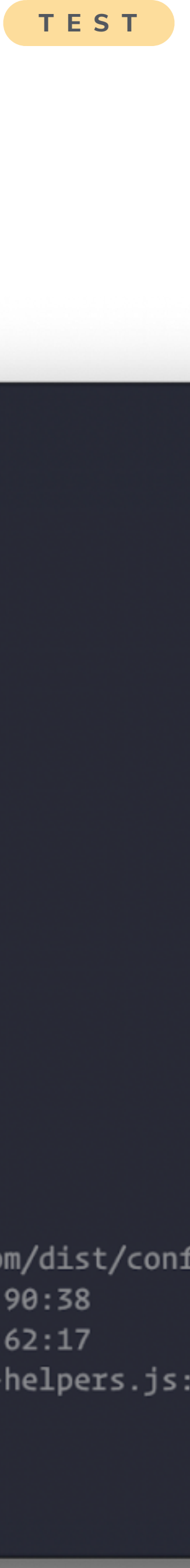

```
DeleteCustomerDialog.st
                                          \equivCanvas
                                                       Docs
import { within, fireEvent } from '0s
                                            Delete Customer
import { expect } from '@storybook/je
import { DeleteCustomerDialog } from
export default { component: DeleteCus
export const Default = \{play: async ({ canvasElement }) =>
    const canvas = within(canvasElementawait fireEvent.click(
      canvas.getByRole('button', { na
                                                    Actions
                                          Controls
    ) ;
    await expect(
                                                  Scroll to end
                                           PASS
      canvas.getByText('Are you sure?
                                          \checkmark fireEvent.click(within(
    ).toBeInTheDocument();
\} ;
```
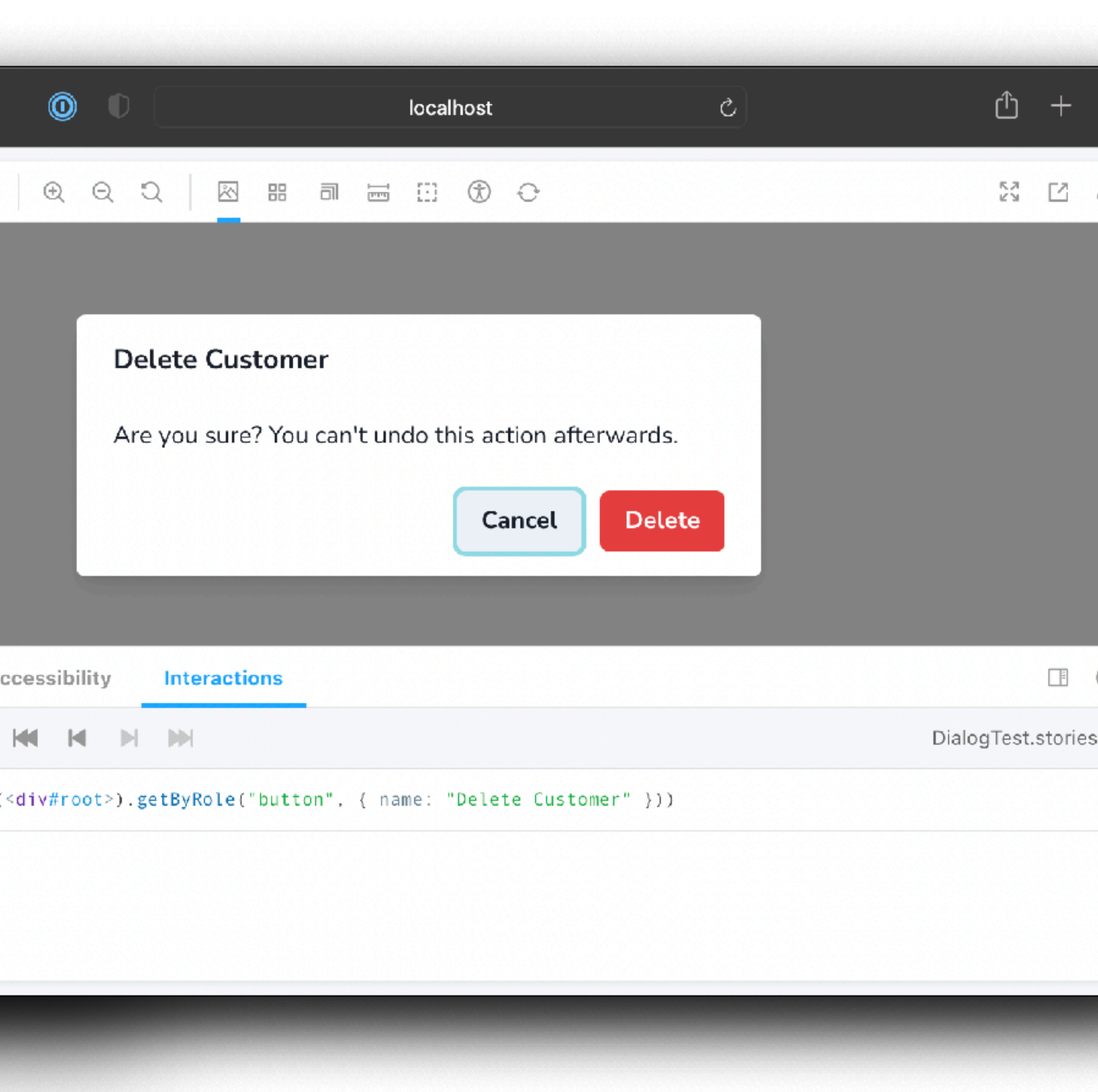

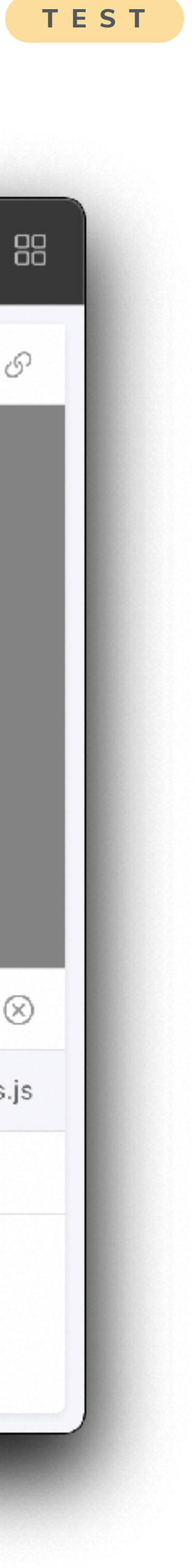

**TEST**

### **Interaction tests**  THE STORYBOOK WAY

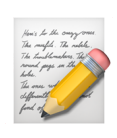

- **Write tests in your stories file**
- **Powered by Testing Library & Jest**
- **Be** Interactions panel visualizes all steps

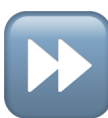

**E** Step through the interactions

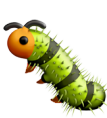

**Bebug tests in the browser** 

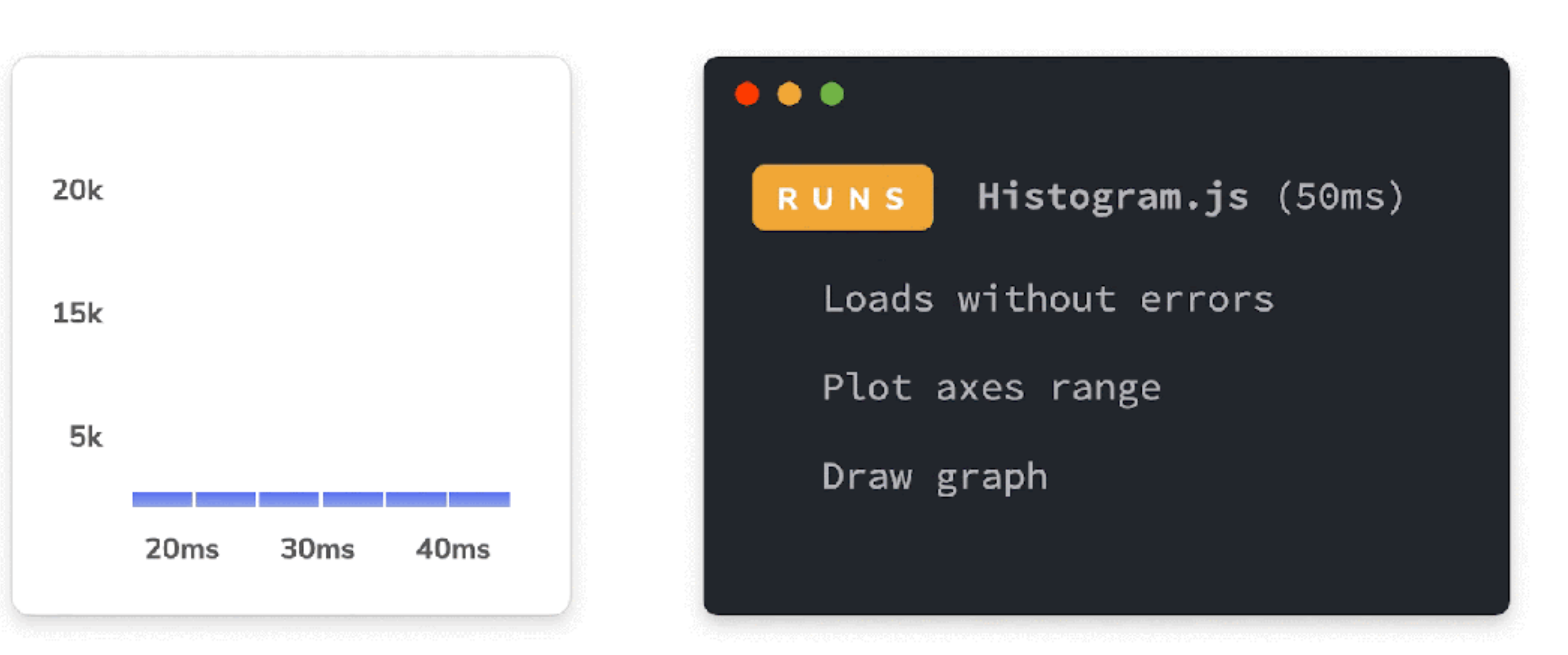

#### Storybook wrapper for Testing Library

*import* { within, userEvent } *from* '@storybook/testing-library' *import* { SearchForm } *from* './SearchForm'

export default { component: SearchForm }

 $export \; const \; Submitted = \{$ play:  $async$  ({ canvasElement })  $\Rightarrow$  {  $const$  canvas = within(canvasElement);

await userEvent.type(canvas.getByRole('searchbox'), 'query'); await userEvent.click(canvas.getByRole('button', { name: 'Search' }));

Simulated events

Play function

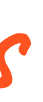

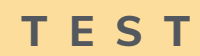

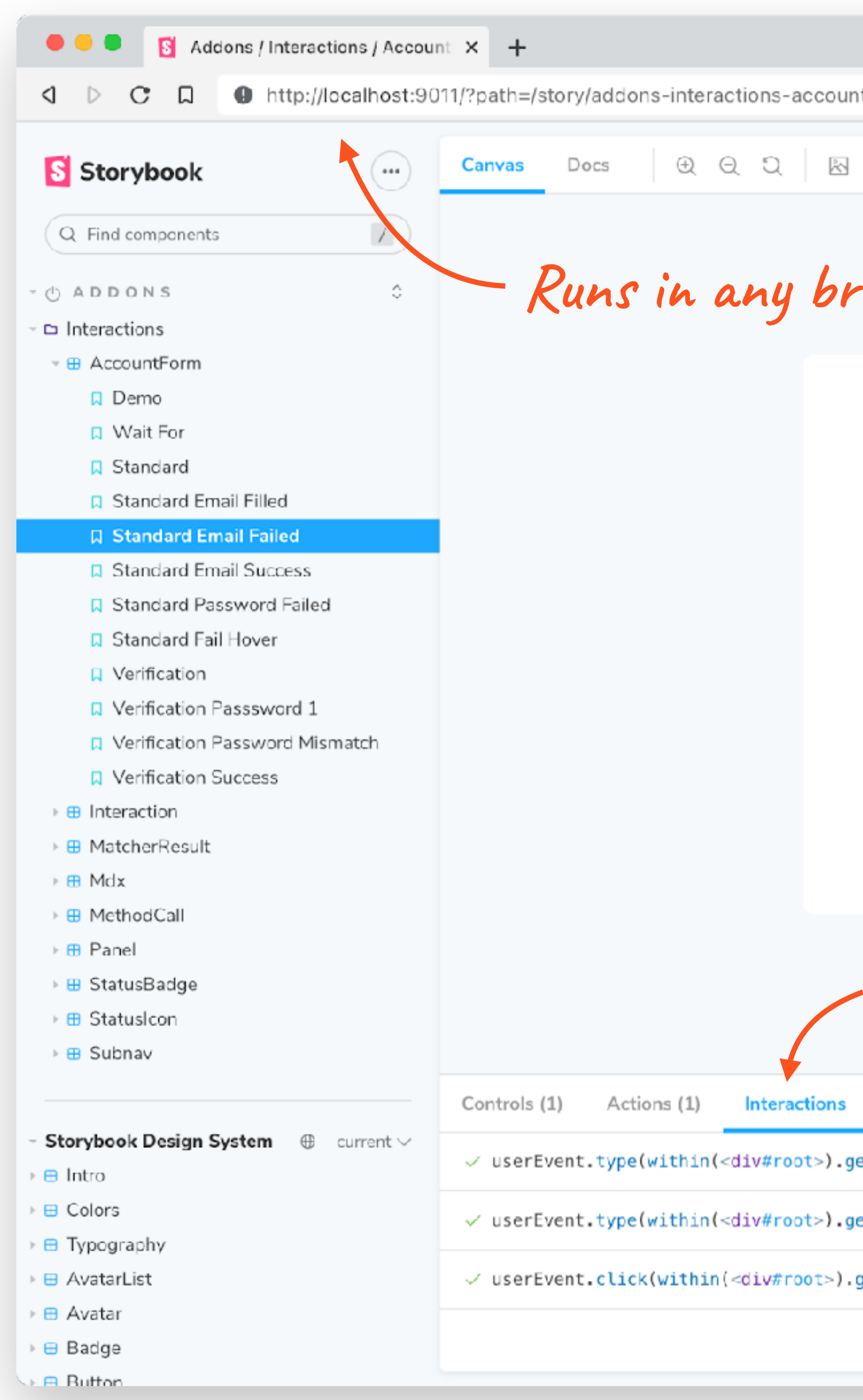

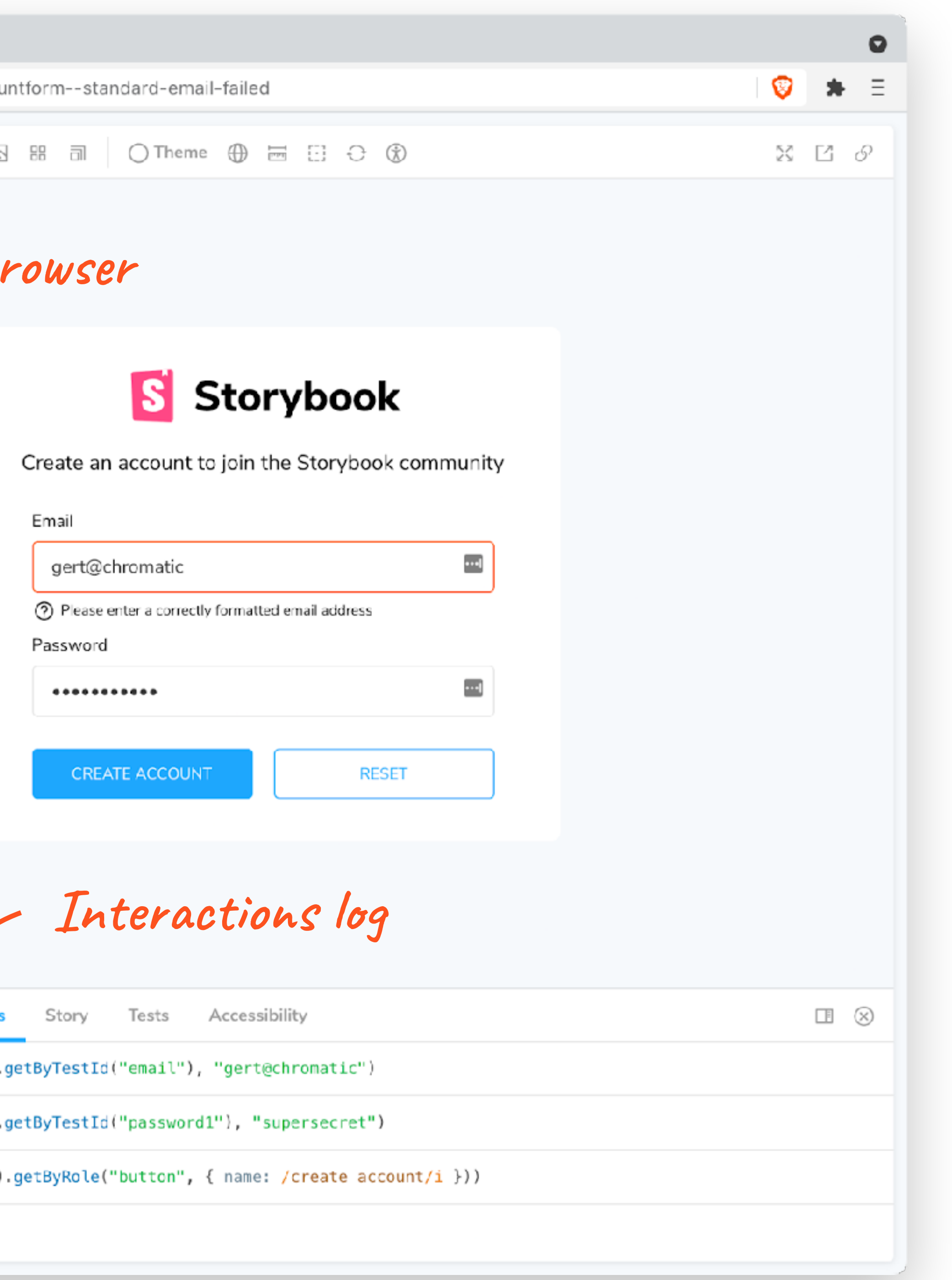

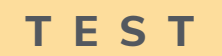

*import* { expect } *from* '@storybook/jest' *import* { within, userEvent } *from* '@storybook/testing-library' *import* { SearchForm } *from* './SearchForm'

export default { component: SearchForm }

 $export \; const \; Submitted = \{$ play:  $async$  ({ args, canvasElement })  $\Rightarrow$  {  $const$  canvas = within(canvasElement);

*await* expect(args.onSubmit).toHaveBeenCalledWith('query');

Assertion

```
Storybook wrapper for Jest
```

```
await userEvent.type(canvas.getByRole('searchbox'), 'query');
await userEvent.click(canvas.getByRole('button', { name: 'Search' }));
```
#### Automatic spy on actions

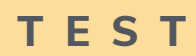

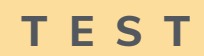

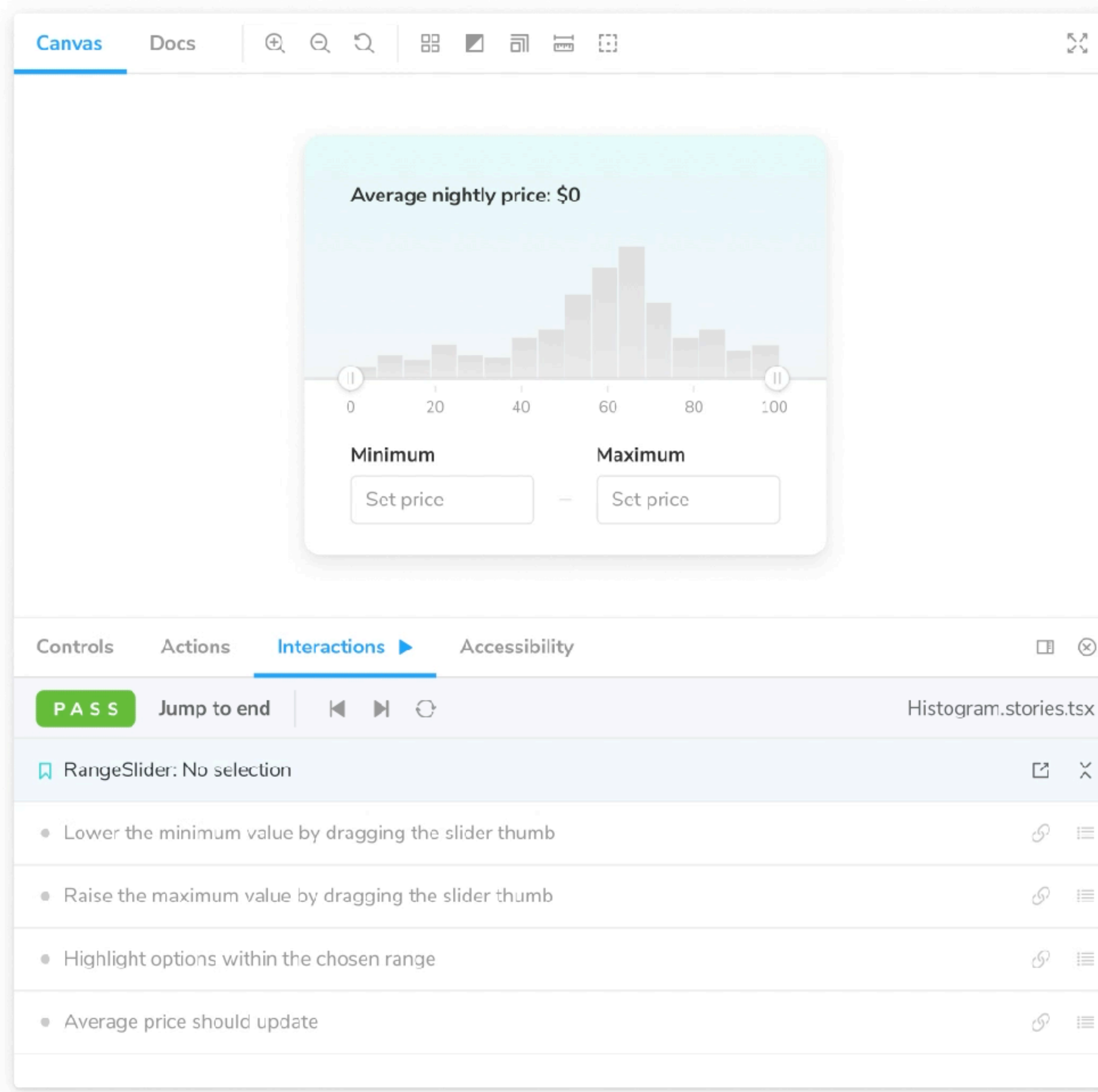

## **Debug with playback controls**

![](_page_31_Picture_2.jpeg)

![](_page_31_Picture_3.jpeg)

![](_page_31_Picture_4.jpeg)

**ED** Step through the interactions

![](_page_31_Picture_6.jpeg)

Debug tests in the browser

 $\Box \quad \otimes$ 

 $\mathbb{E} \quad \mathbb{X}$ 

 $\mathscr{S}^- \equiv$ 

 $\mathscr{S} \quad \equiv$ 

 $\mathcal{S} \equiv$ 

 $\mathcal{S} \quad \equiv$ 

![](_page_32_Picture_97.jpeg)

rd-email-failed

 $\bullet$ 寿 日

T

![](_page_32_Picture_3.jpeg)

![](_page_32_Picture_4.jpeg)

```
\bullet\bullet\bullet
```

```
$ test-storybook
page loaded in 640ms.
page loaded in 636ms.
page loaded in 655ms.
page loaded in 951ms.
       browser: chromium src/LoginScreen.stories.js
 PASS
       browser: chromium src/components/Task.stories.js
 PASS
       browser: chromium src/components/TaskList.stories.js
 PASS
       browser: chromium src/InboxScreen.stories.js
 PASS
Test Suites: 4 passed, 4 total
            15 passed, 15 total
Tests:
Snapshots: 0 total
            4.737 s, estimated 6 s
Time:
Ran all test suites.
\ddot{} Done in 7.79s.
```
~/Documents/chromatic/ui-testing-guide-code test-runner\* 8s  $\mathbf{\Sigma}$ 

![](_page_33_Picture_7.jpeg)

## **Execute tests with test runner**

- Powered by Jest and Playwright
- $\frac{1}{2}$  Run tests in parallel via command line
- Watch mode, filters, etc.

![](_page_34_Picture_5.jpeg)

![](_page_34_Picture_29.jpeg)

## **Test runner converts stories into tests**

- 00 Checks for rendering errors
- 
- **A** Verifies interactions and assertions

![](_page_35_Picture_0.jpeg)

#### $\bullet\bullet\bullet$

![](_page_35_Picture_31.jpeg)

~/Documents/chromatic/ui-testing-guide-code test-runner

![](_page_35_Picture_5.jpeg)

### **Cross-browser testing**

Powered by Playwright so you can run cross-browser tests in parallel.

![](_page_36_Picture_5.jpeg)

![](_page_36_Picture_0.jpeg)

## **Click to debug**

Launch and inspect a failing test in the browser

Works both locally and in CI

**@yannbf**

![](_page_37_Picture_4.jpeg)

Customize or extend the test runner.

![](_page_37_Figure_0.jpeg)

#### **Testing hooks** EXPERIMENTAL

For example, capture snapshots or run accessibility checks.

![](_page_38_Picture_4.jpeg)

Can inject **axe-playwright** into each story and run accessibility checks.

```
. . .
           .storybook/test-runner.js
const {
  injectAxe,
  checkAlly,\} = require('axe-playwright');
const config = \{async preRender(page, context) {
    await injectAxe(page);
  \},
  async postRender(page, context) {
    await checkAlly(page);
  \} ,
};module.exports = config;
```
#### EXPERIMENTAL

## **Accessibility testing with hooks**

Displays what part of the code is executed (covered) after the tests run

![](_page_39_Picture_0.jpeg)

![](_page_39_Picture_112.jpeg)

### EXPERIMENTAL **Code coverage reports**

![](_page_39_Picture_6.jpeg)

#### **Code coverage**

## Generated report can be used by external

![](_page_40_Figure_2.jpeg)

![](_page_40_Picture_3.jpeg)

**TEST**

![](_page_41_Picture_0.jpeg)

#### **Automated workflows for Storybook** to help teams ship UI faster

- Publish and share your Storybook
- Approve and track changes over time  $\vert \sqrt{\vert}$
- Visually review pull requests S
- Gather feedback from stakeholders  $(\cdots)$
- **Sync status** to GitHub, GitLab, Bitbucket  $|G|$

![](_page_41_Figure_7.jpeg)

![](_page_41_Picture_8.jpeg)

#### DOM DIFF 2

![](_page_41_Picture_67.jpeg)

![](_page_41_Picture_68.jpeg)

![](_page_42_Picture_2.jpeg)

Kickstart your project's UI documentation with MDX 2 support, new architecture, streamlined UX, and readymade doc blocks.

![](_page_43_Picture_3.jpeg)

### **Document**

![](_page_44_Picture_79.jpeg)

හූ

![](_page_44_Picture_0.jpeg)

### **Autodocs**

Automatically generate documentation pages

```
const config: StorybookConfig = {
 stories: [
    '../src/docs/Introduction.stories.mdx',
    './src/docs/*.stories.mdx',
    './src/**/*.stories.@(js|jsx|ts|tsx)',
    '../src/**/*.mdx',
  J,
 addons: [
    '@storybook/addon-essentials',
    '@storybook/addon-interactions',
  J,
  staticDirs: ['../public'],
  framework: {
    name: '@storybook/react-vite',
    options: \{\},
  Γ,
  docs: {
    autodocs: true,
 Ъ,
```
![](_page_45_Picture_3.jpeg)

> CheckoutPage

![](_page_45_Picture_116.jpeg)

![](_page_45_Picture_117.jpeg)

#### **Stories**

#### **Default**

Comfort Food

 $\mathbb{C}$ 

![](_page_45_Picture_118.jpeg)

### **Fully custom MDX story**

![](_page_46_Picture_1.jpeg)

![](_page_46_Picture_69.jpeg)

![](_page_46_Picture_3.jpeg)

![](_page_46_Picture_4.jpeg)

![](_page_47_Picture_0.jpeg)

## **Toolset for the community to build their own Storybook integrations**

![](_page_48_Picture_1.jpeg)

## **Toolset for the community to build their own Storybook integrations**

![](_page_49_Picture_1.jpeg)

![](_page_49_Picture_2.jpeg)

#### Dozens of framework configs heavily tested daily

![](_page_50_Picture_50.jpeg)

#### **Status page**

Welcome to Storybook's status page! Each status bar represents the daily CI status for a particular framework integration on Storybook's next branch. Click on a bar to see its details and the specific Storybook version that was tested.

![](_page_50_Figure_5.jpeg)

![](_page_50_Figure_6.jpeg)

![](_page_50_Figure_7.jpeg)

### **Ecosystem CI**

npx storybook@latest **upgrade**

#### npx storybook@latest **init**

Initialize a new Storybook in your project:

#### Upgrade + migrate an existing Storybook:

## **Storybook 7 brings hundreds of improvements**

### **You can try it today**

![](_page_52_Picture_0.jpeg)

#### GOTO **Guide**

\*\*\*\*\*

THANK YOU!

![](_page_52_Picture_4.jpeg)

![](_page_52_Picture_5.jpeg)

# Remember to rate this session

![](_page_52_Picture_7.jpeg)

![](_page_52_Picture_8.jpeg)